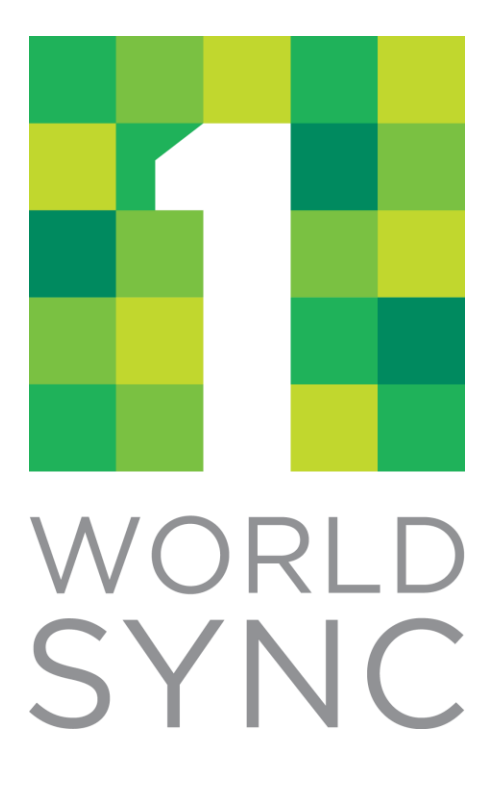

# **Digital Asset Management (DAM) API Guide**

Version 10

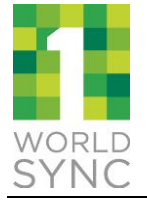

## **REVISION HISTORY**

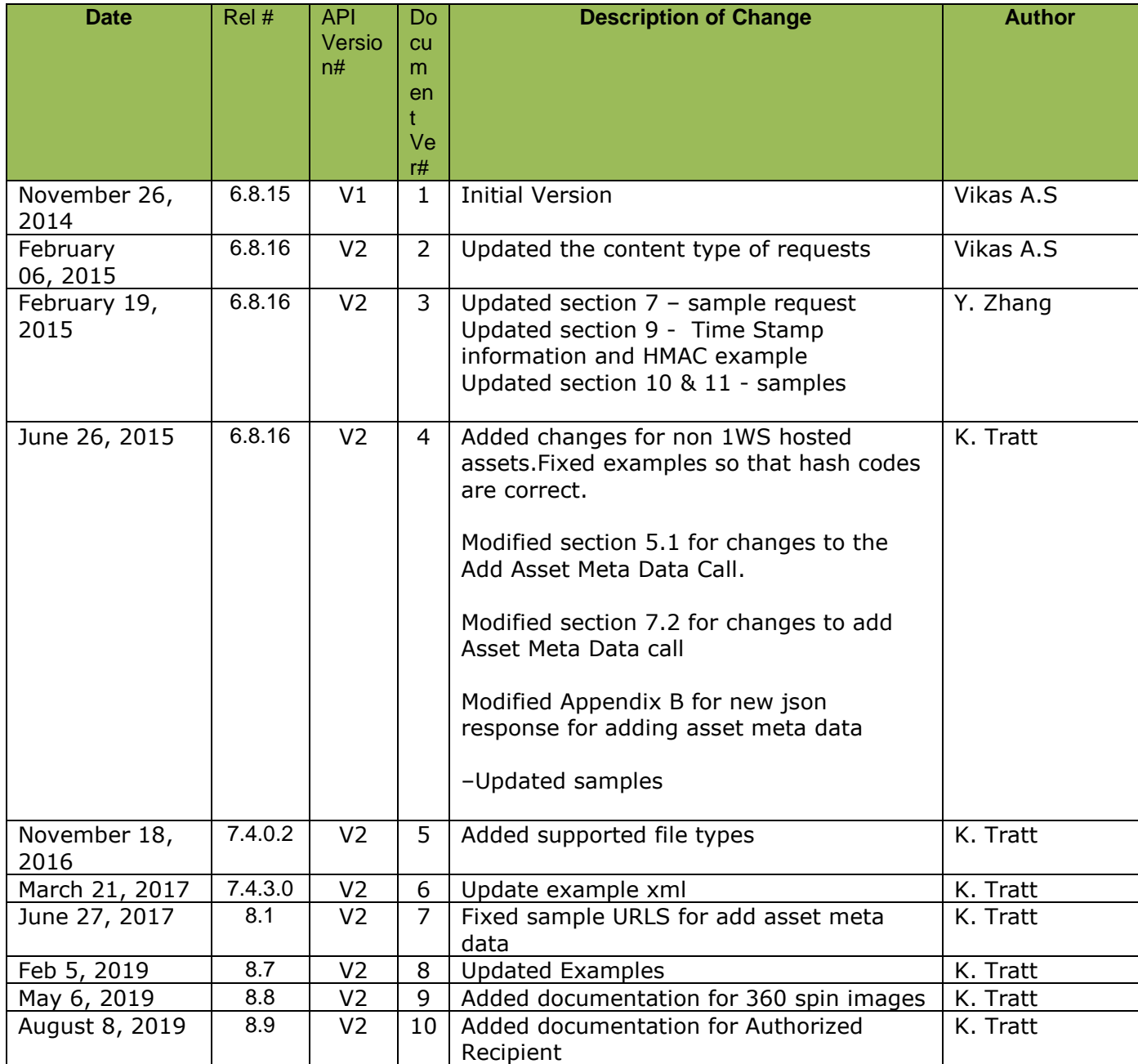

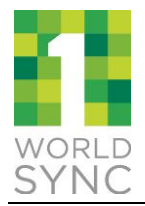

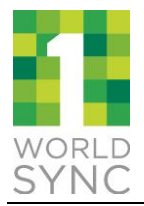

## **TABLE OF CONTENTS**

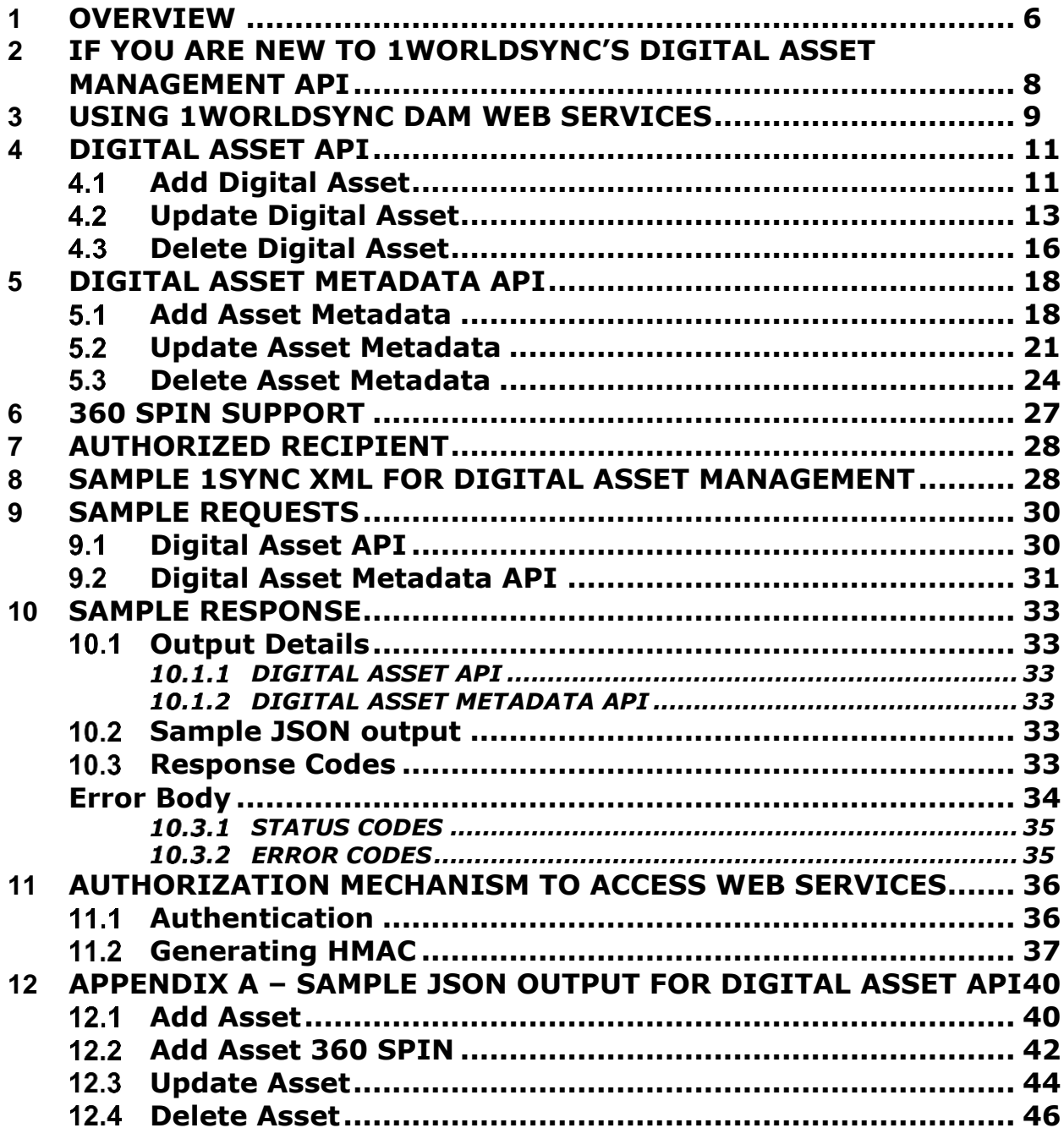

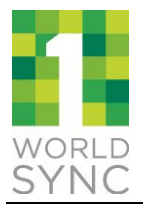

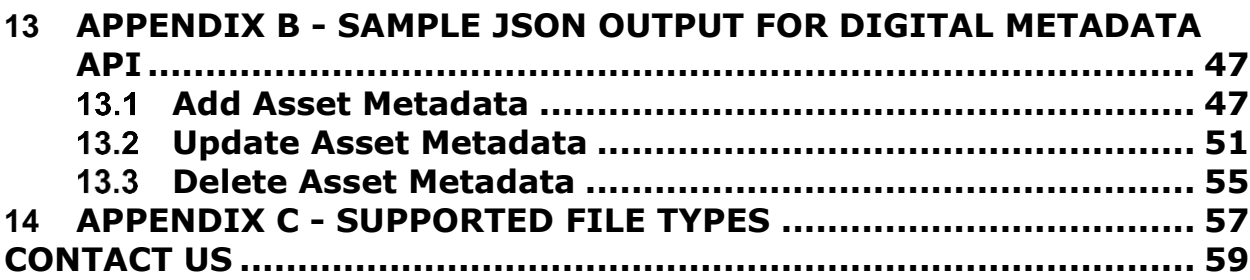

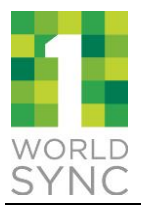

### <span id="page-5-0"></span>**1 OVERVIEW**

1WorldSync offers Digital Asset Management capabilities for data sources to manage and exchange digital content. Digital Assets are any files about a product – such as product images, videos, and PDFs to support Safety Data Sheets and Warranties. These digital assets can be uploaded to 1WorldSync, where a URL is assigned for hosting the asset. The digital asset can also be assigned to a GTIN, which enables the digital asset to be available to data recipients along with the other product information.

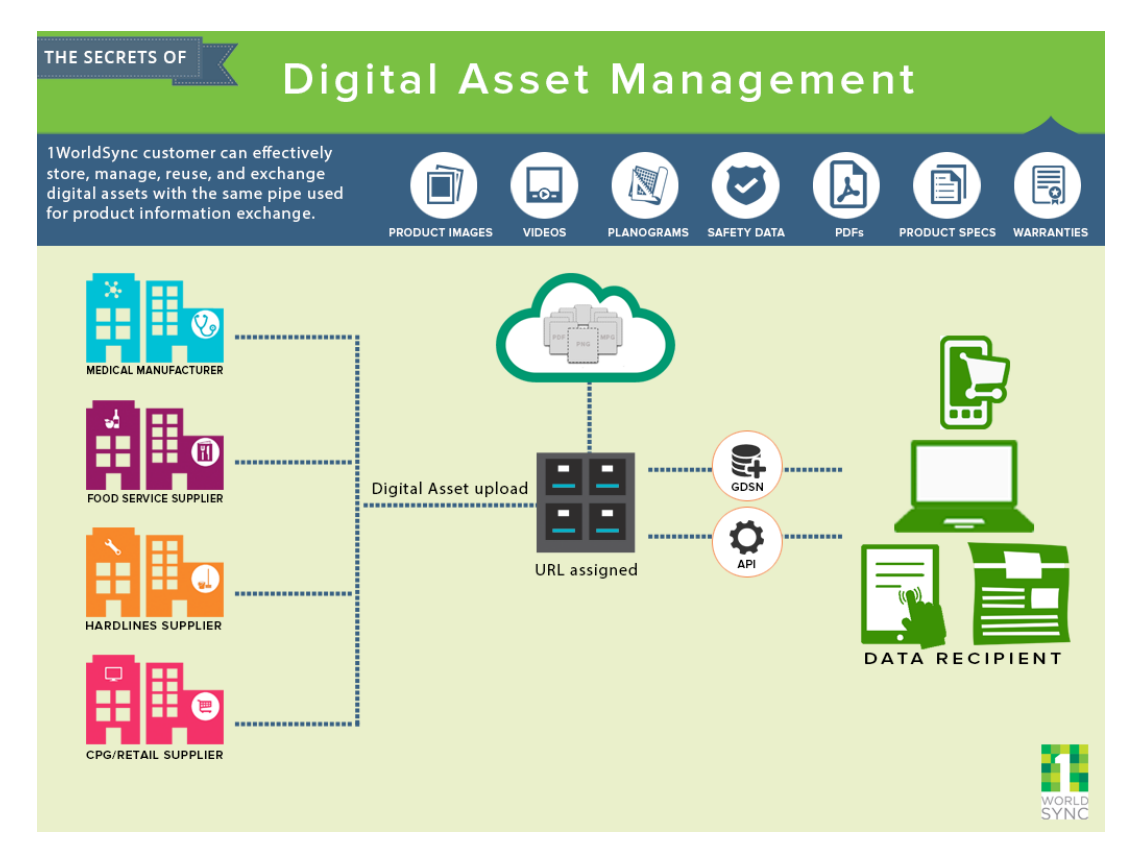

1WorldSync's Digital Asset Management (DAM) Application Programming Interface (API) allows you to upload, host, and manage your digital assets. By using this API, you can:

- Upload images, PDFs, and other related digital content
- Host your digital assets (have a URL assigned to your digital asset)
- Associate the digital asset with one of your existing products in Item Management, enabling the content for distribution
- Supply information about the digital asset, such as descriptions and start / end dates

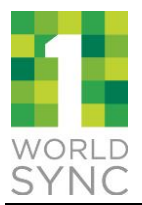

This document describes how to use the APIs to manage digital assets within 1WorldSync. It details the various parameters required to access and use the service, such as web service URLs, and request and response formats.

The intended audience of this document is any 1WorldSync partner or customer who will use Web services to manage digital assets.

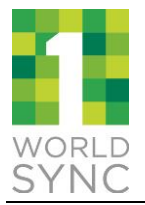

### <span id="page-7-0"></span>**2 IF YOU ARE NEW TO 1WORLDSYNC'S DIGITAL ASSET MANAGEMENT API**

To get started with using the DAM APIs, please register using the "Sign Up" link at https://developer.1worldsync.com/, or contact us at [technicalsupport@1worldsync.com.](mailto:technicalsupport@1worldsync.com) Upon registration, you'll receive the following credentials:

- Your app id: a 8-character, alphanumeric identifier
- Your X-3SCALE-AUTH-SECRET: a 32-character identifier

The app id must be included in all 1WorldSync DAM web service requests to identify the sender of the request. The X-3SCALE-AUTH-SECRET allows you to create the digital signature that provides proof that you truly are the sender of the request. For all requests you must calculate this signature (hash\_code) using your X-3SCALE-AUTH-SECRET then authenticate your signature. You may refer to Section 8: Authorization Mechanism to Access 1WorldSync API for more details on the information you must supply for the authentication process.

If you would like to test our API's in a non-production environment, you can use our Pre-Production environment: <https://digasset-api.preprod.1worldsync.com/V2/assets> and <https://digasset-api.preprod.1worldsync.com/V2/metadata> . You will need a separate client id and secret key from your production account; contact us at [technicalsupport@1worldsync.com](mailto:technicalsupport@1worldsync.com) if you need this additional access established.

Otherwise access to the production web services will be through: [https://digasset](https://digasset-api.1worldsync.com/V2/assets)[api.1worldsync.com/V2/assets](https://digasset-api.1worldsync.com/V2/assets) and<https://digasset-api.1worldsync.com/V2/metadata>

This release also supports Item Agent functionality. Using the Item Agent functionality, Information Providers can authorize a 3rd party to manage digital assets on their behalf. To use this feature, customers must be approved for access to Digital Asset Management which requires an agreement and enablement from Technical Support. To learn more about how to gain access, please contact us at: [technicalsupport@1worldsync.com.](mailto:technicalsupport@1worldsync.com)

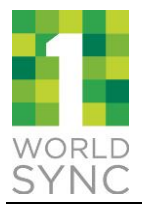

### <span id="page-8-0"></span>**3 USING 1WORLDSYNC DAM WEB SERVICES**

Using 1WorldSync DAM web services, two APIs are available:

- (a) **DIGITAL ASSET API** to host and manage digital assets. This API is available to all 1WorldSync customers. This call should be used when the digital asset is stored inside 1WorldSync's digital asset repository.
- (b) **DIGITAL ASSET METADATA API** to assign a digital asset to an item in Item Management (IM) and to manage the digital asset metadata (attributes). This API is available to Item Management customers only.

Both APIs have a REST interface and accept POST, PUT and DELETE requests.

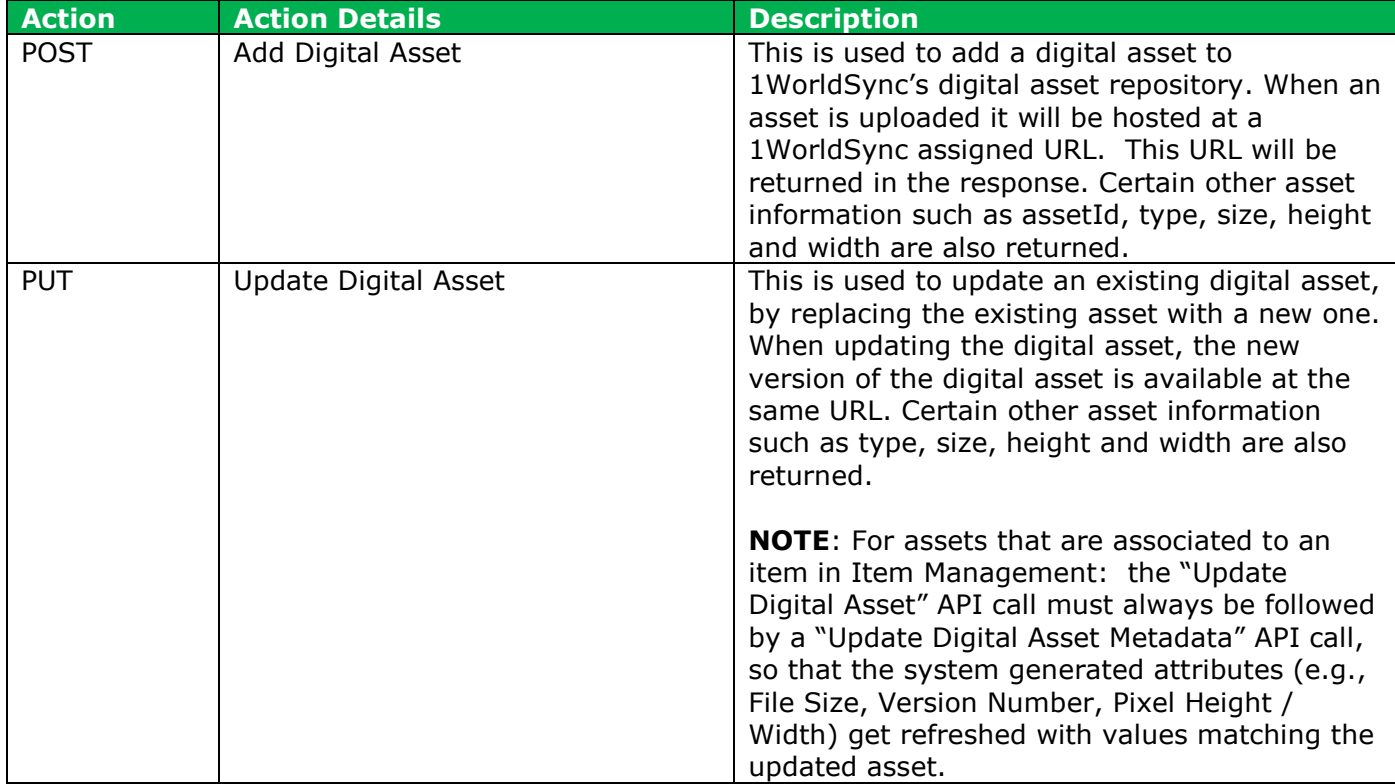

You can use the Web Services to perform the following types of actions.

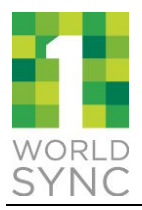

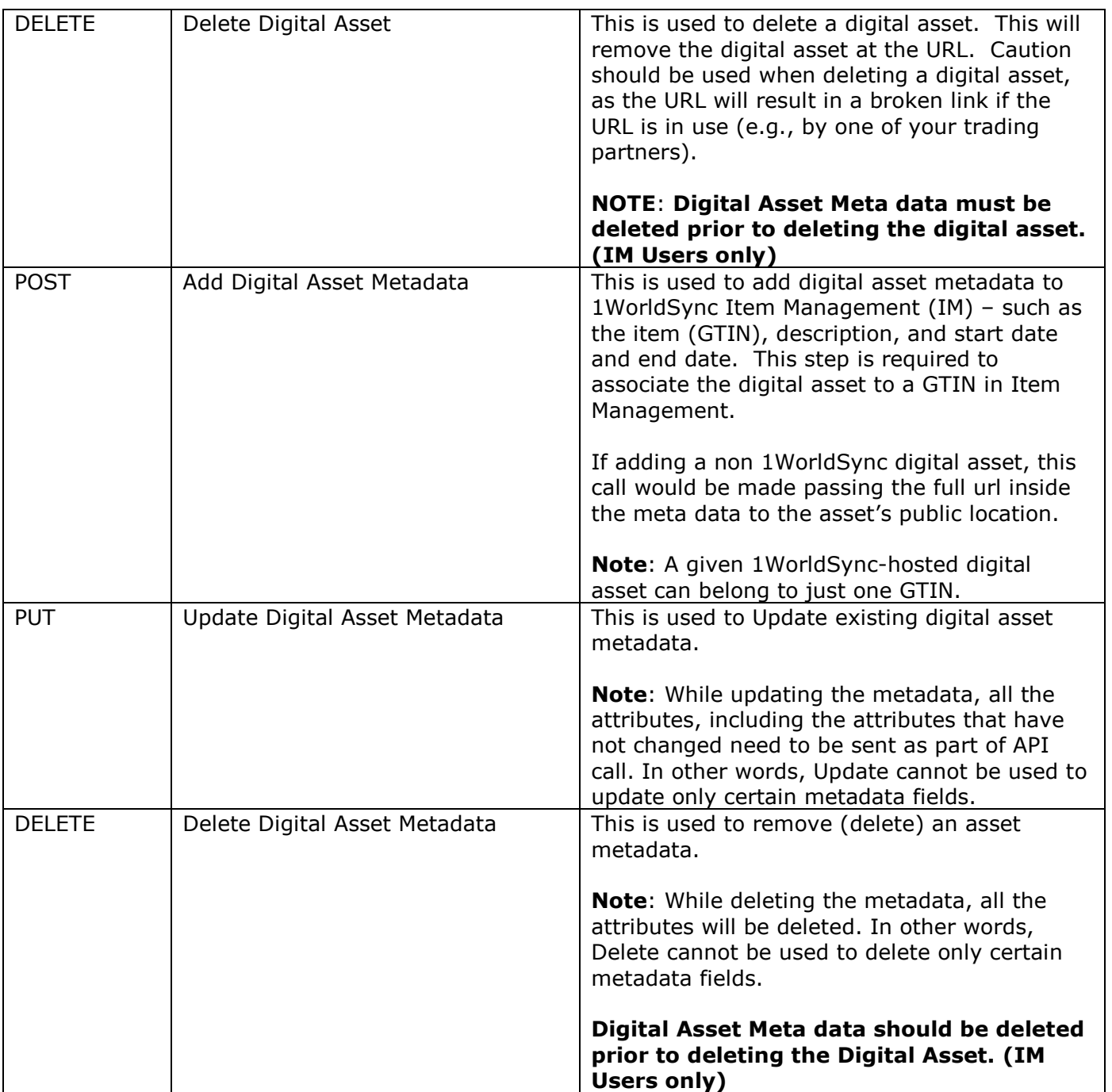

The following sub-sections describe in more detail the above options of 1WorldSync DAM Web Services.

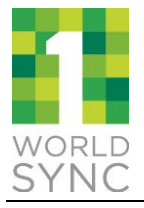

## <span id="page-10-0"></span>**4 DIGITAL ASSET API**

## <span id="page-10-1"></span>**4.1 Add Digital Asset**

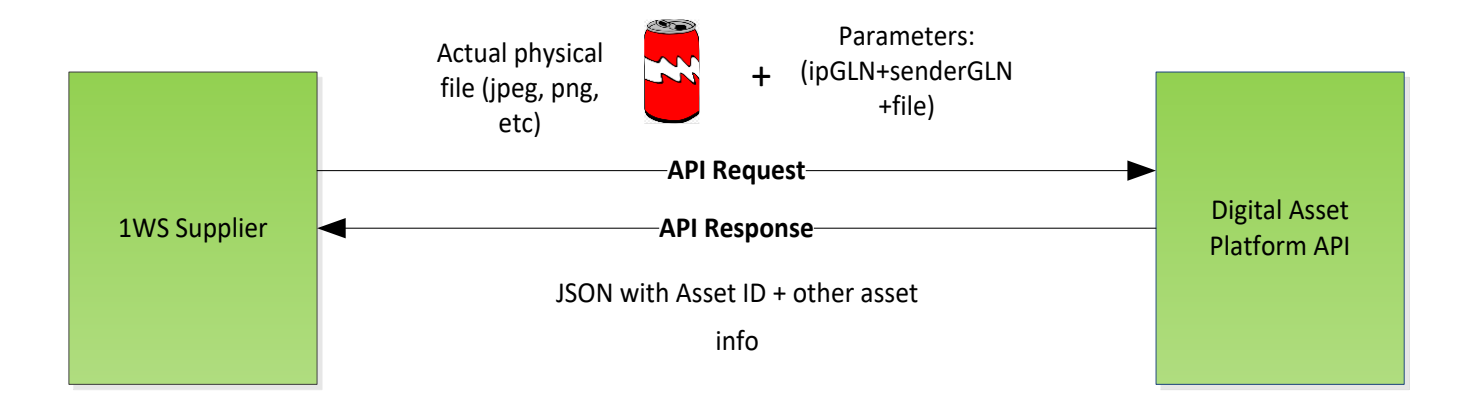

For adding a digital asset, the actual physical file (e.g., the jpeg, png, pdf) for the digital asset must be supplied in the API call to 1WorldSync. The format of an API request for adding a digital asset is as follows:

**URL**: https://digasset-

api.1worldsync.com/V2/assets?app\_id=&ipGLN=&senderGLN&fileName=&TIMESTAMP=&has h\_code=

#### **Action**: POST

**Request Content type:** multipart/form-data **Content-Disposition:** The following table provides details of the content disposition:

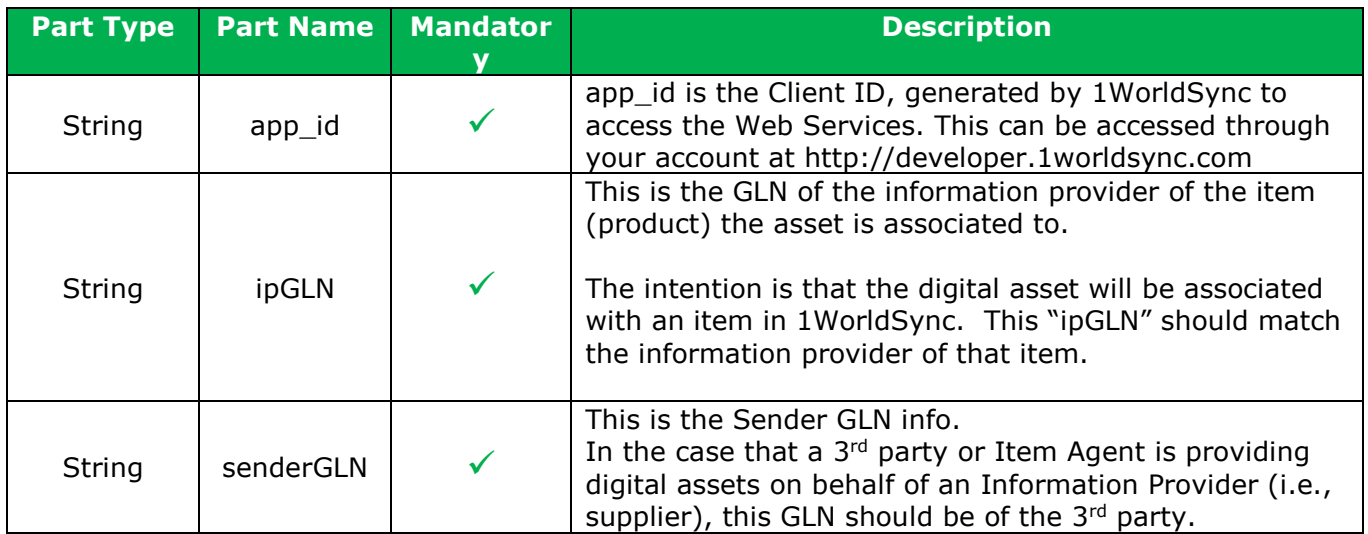

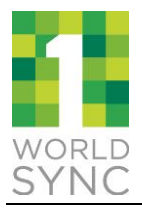

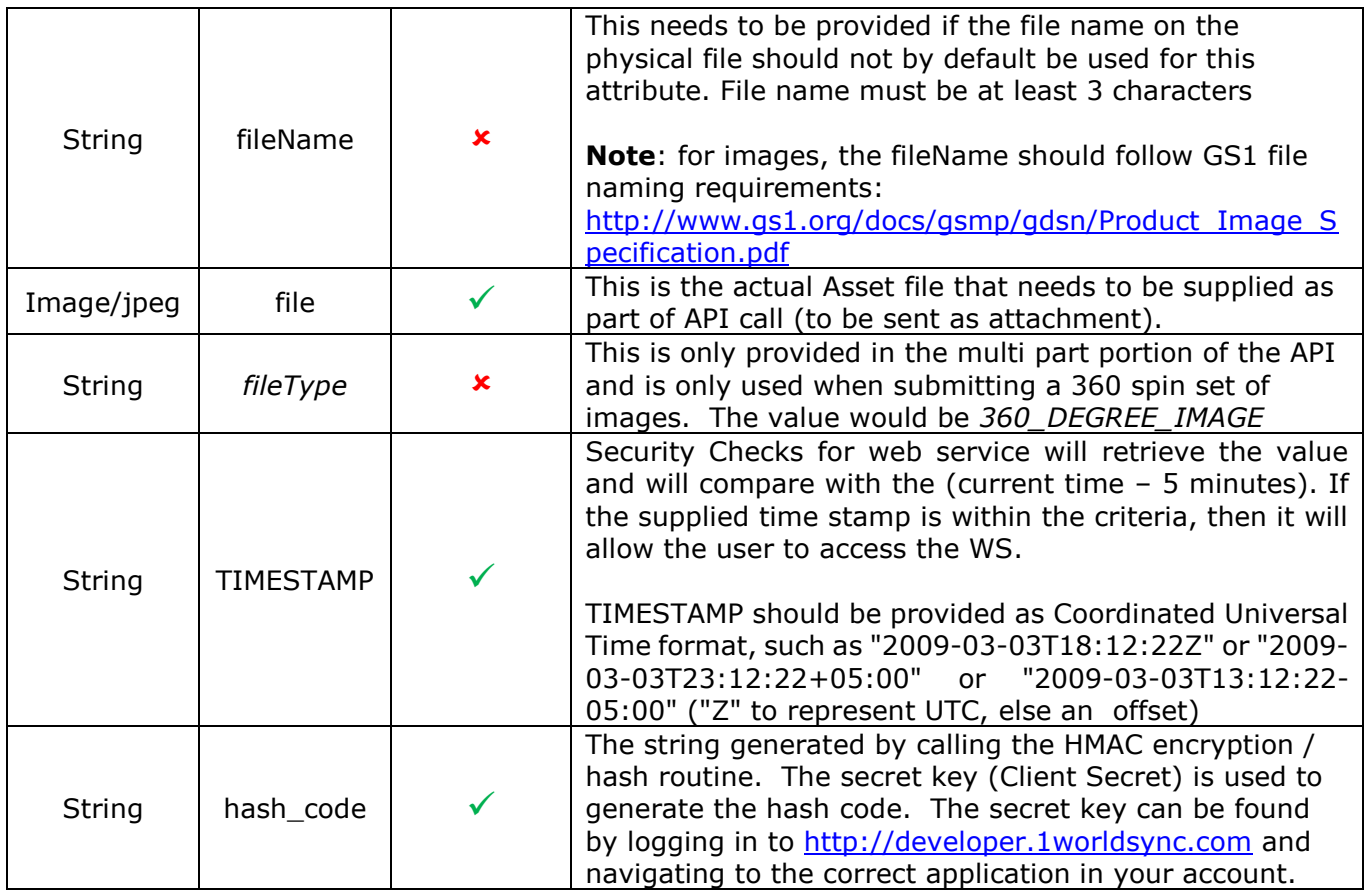

### **Response:**

API will return the following in JSON format:

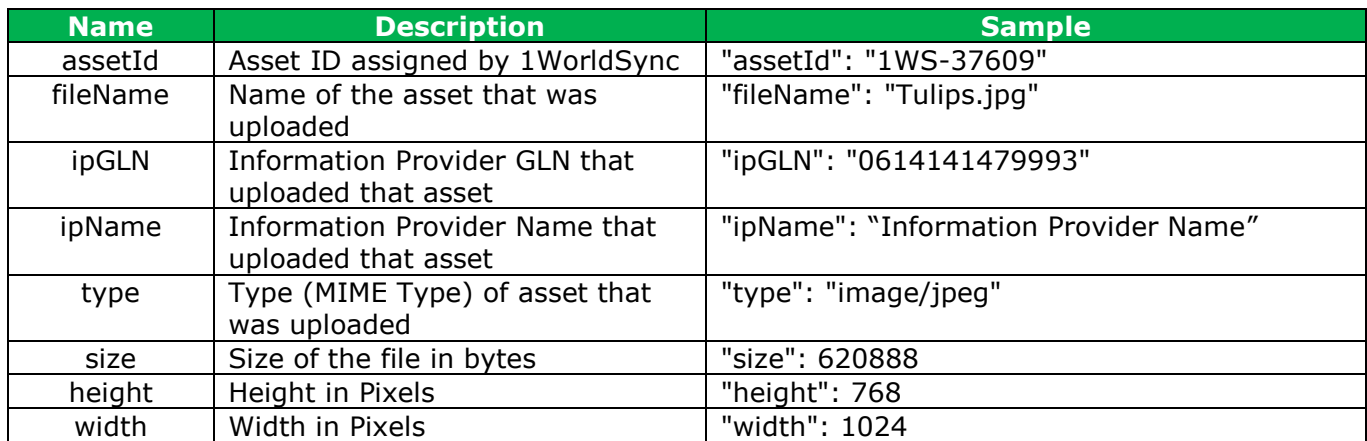

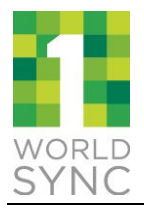

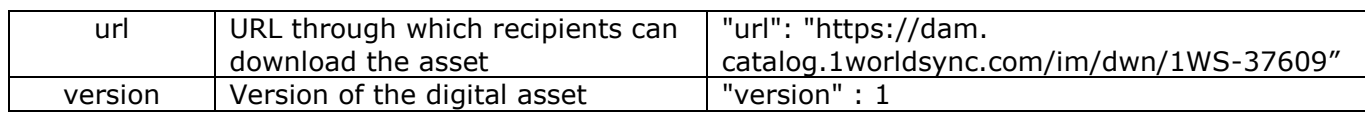

**NOTE**: For assets that are associated to an item in Item Management (IM): the "Add Digital Asset" API call should always be followed by an "Add Digital Asset Metadata" API call, so that the system generated attributes (e.g., File Size, Version Number, Pixel Height / Width) will be added to the item meta data.

## <span id="page-12-0"></span>**Update Digital Asset**

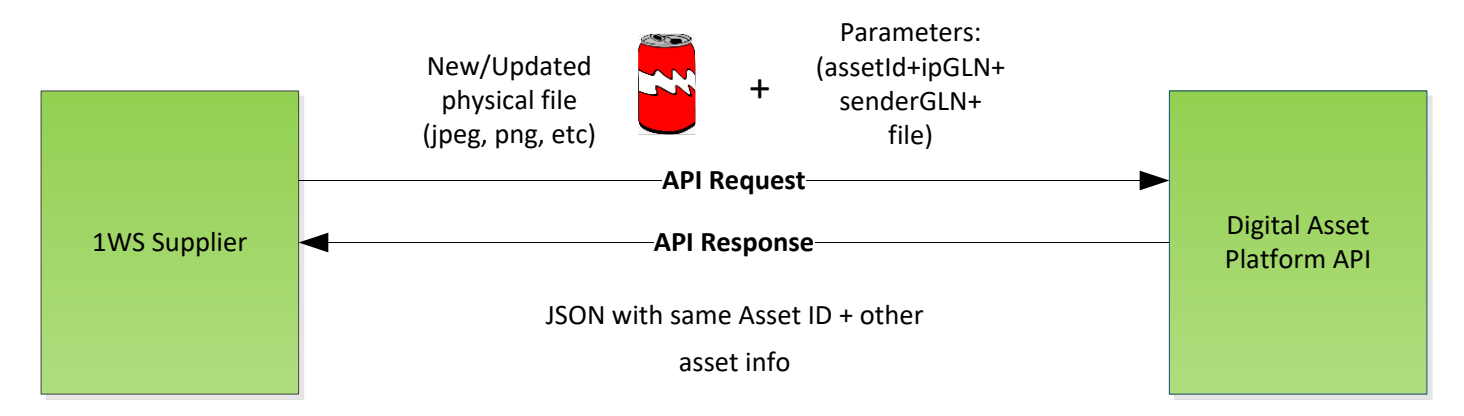

For updating a digital asset, the new version of the digital asset must be supplied. The format of an API request for updating a digital asset is as follows: **URL**: https://digasset-

api.1worldsync.com/V2/assets/{assetId}?app\_id=&ipGLN=&senderGLN&TIMESTAMP=&has h\_code=

Note that assetId needs to be provided as part of URL

#### **Action**: PUT

**Request Content Type:** multipart/form-data **Request Parameters:** The following table provides details of the request parameters:

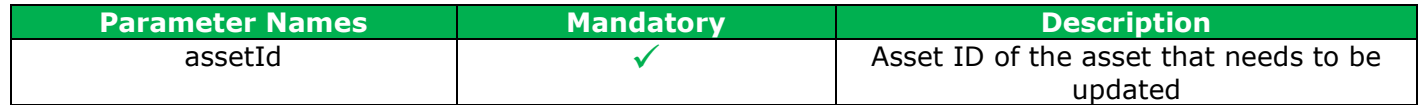

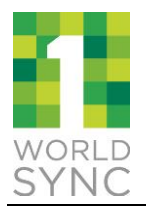

**Content-Disposition:** The following table provides details of the content disposition:

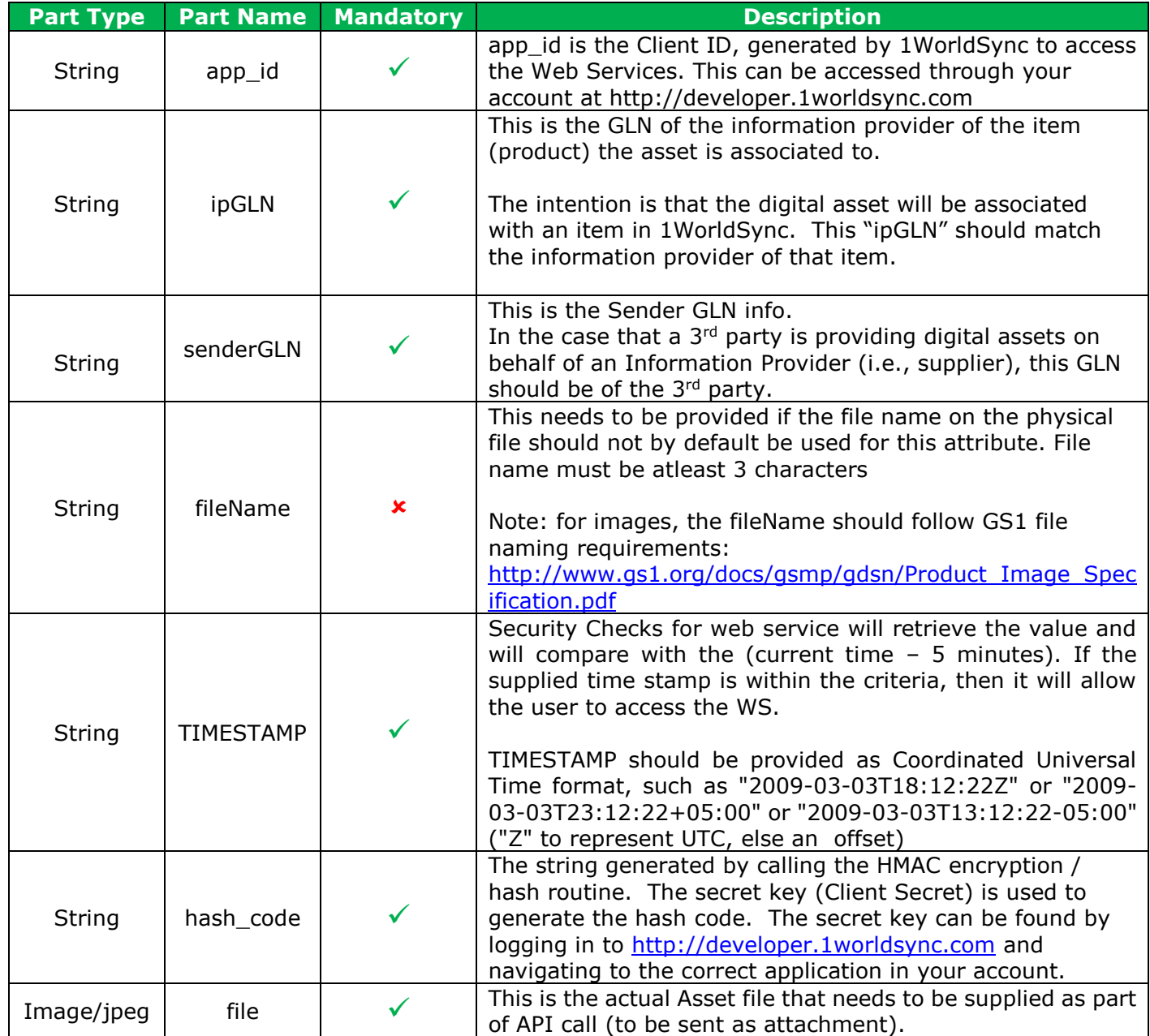

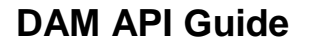

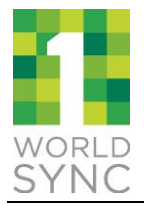

#### **Response:**

API will return the following in JSON format:

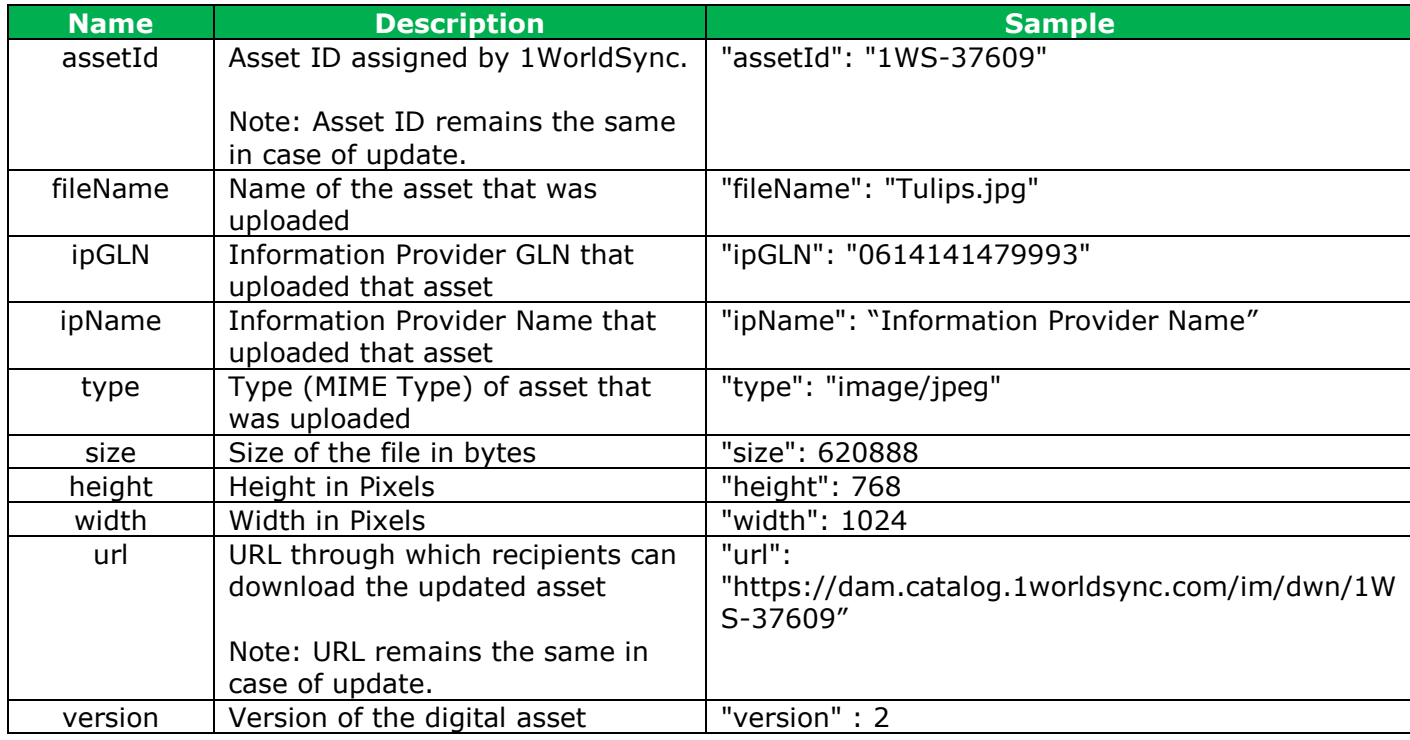

NOTE: For assets that are associated to an item in Item Management (IM): the "Update Digital Asset" API call should always be followed by an "Update Digital Asset Metadata" API call, so that the system generated attributes (e.g., File Size, Version Number, Pixel Height / Width) are updated to match the updated asset on the item.

This API call cannot be used for 360 Spin images if a 360 spin needs to be updated it should be deleted and a new one added.

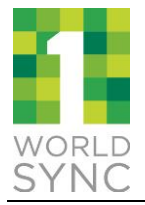

### <span id="page-15-0"></span>**Delete Digital Asset**

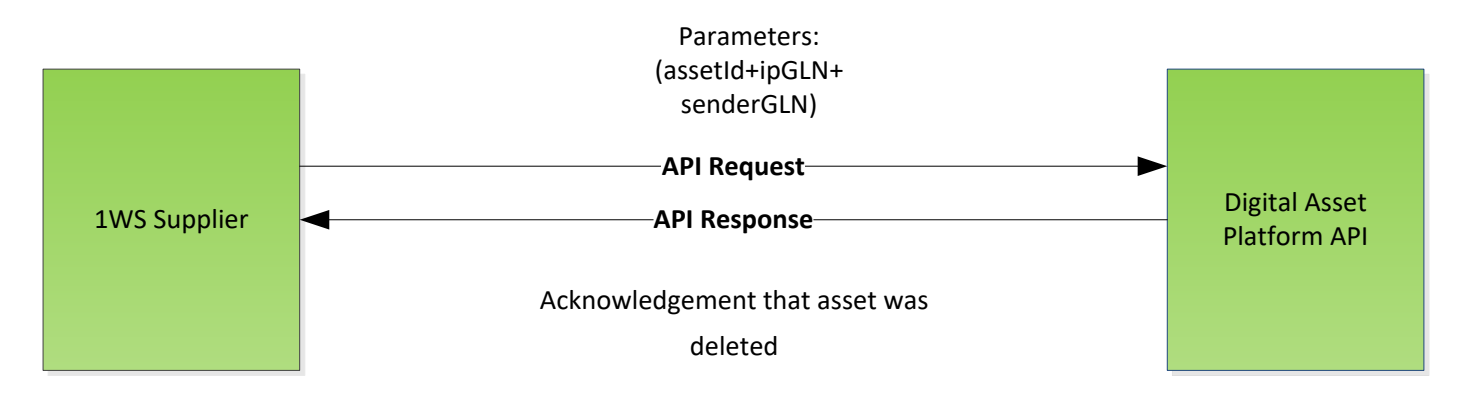

For deleting a digital asset, the format of an API request for deleting a digital asset is as follows:

**URL**: https://digasset-

api.1worldsync.com/V2/assets/{assetId}?app\_id=&ipGLN=&senderGLN&TIMESTAMP=&has h\_code=

Note that assetId needs to be provided as part of URL

**Action**: DELETE

**Request Parameters:** The following table provides details of the request parameters:

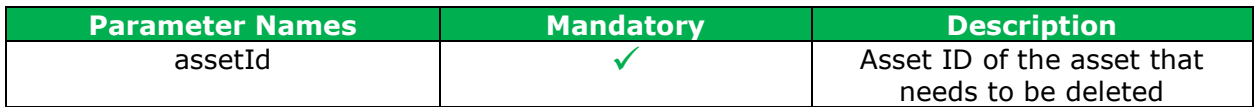

#### **Query Parameters:** The following table provides details of the query parameters:

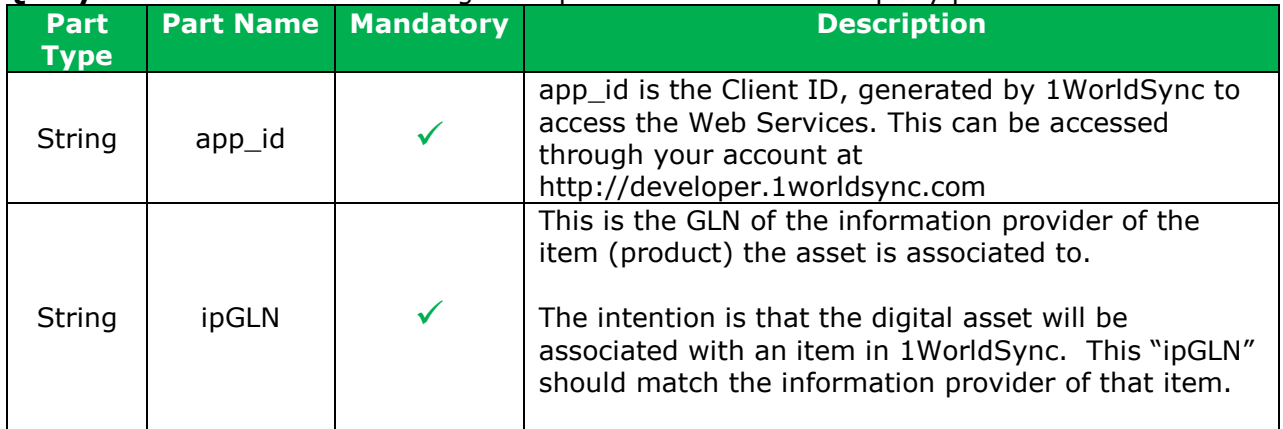

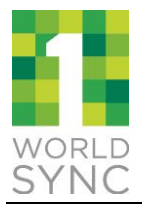

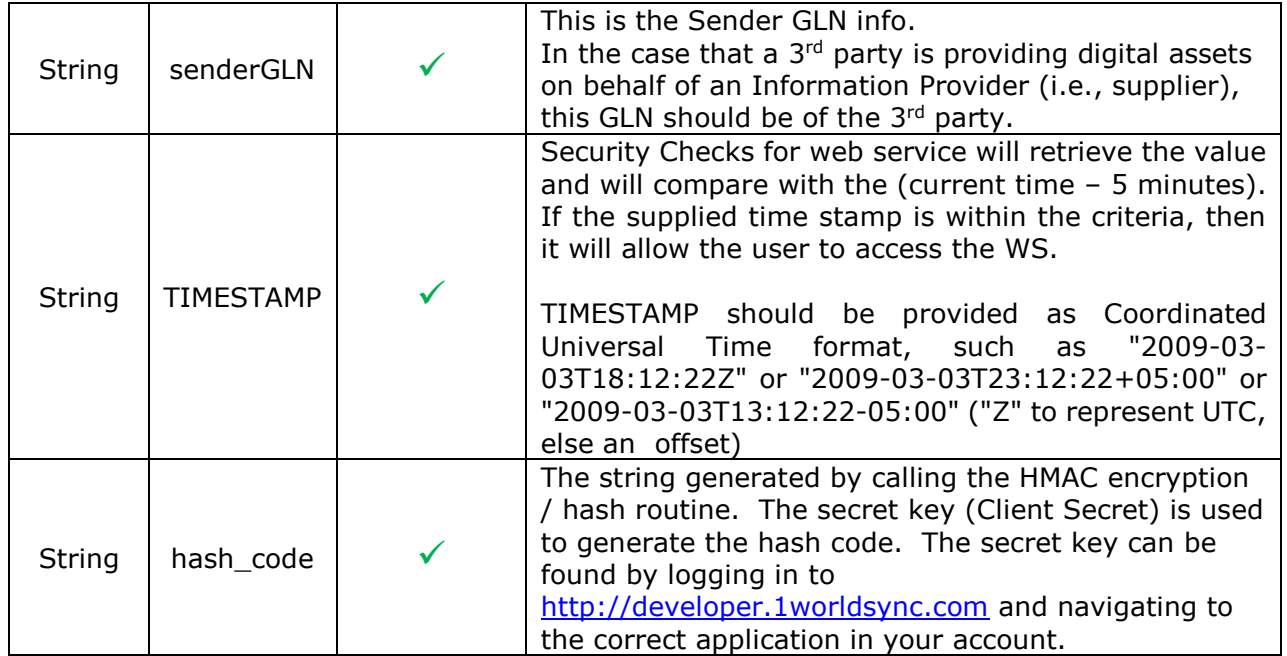

#### **Response:**

API will return the following in JSON format:

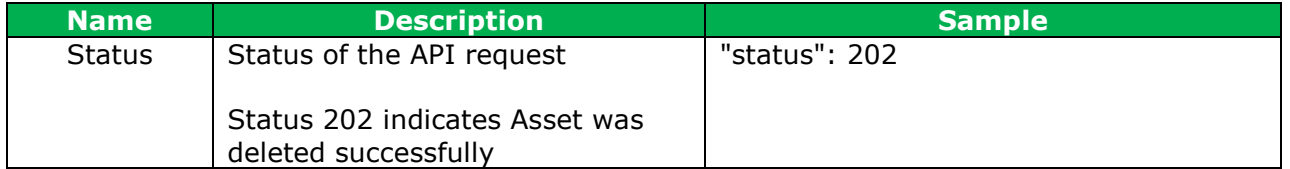

See **Appendix A** for sample response in JSON format

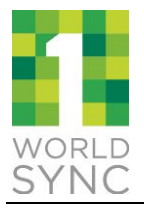

## <span id="page-17-0"></span>**5 DIGITAL ASSET METADATA API**

## <span id="page-17-1"></span>**Add Asset Metadata**

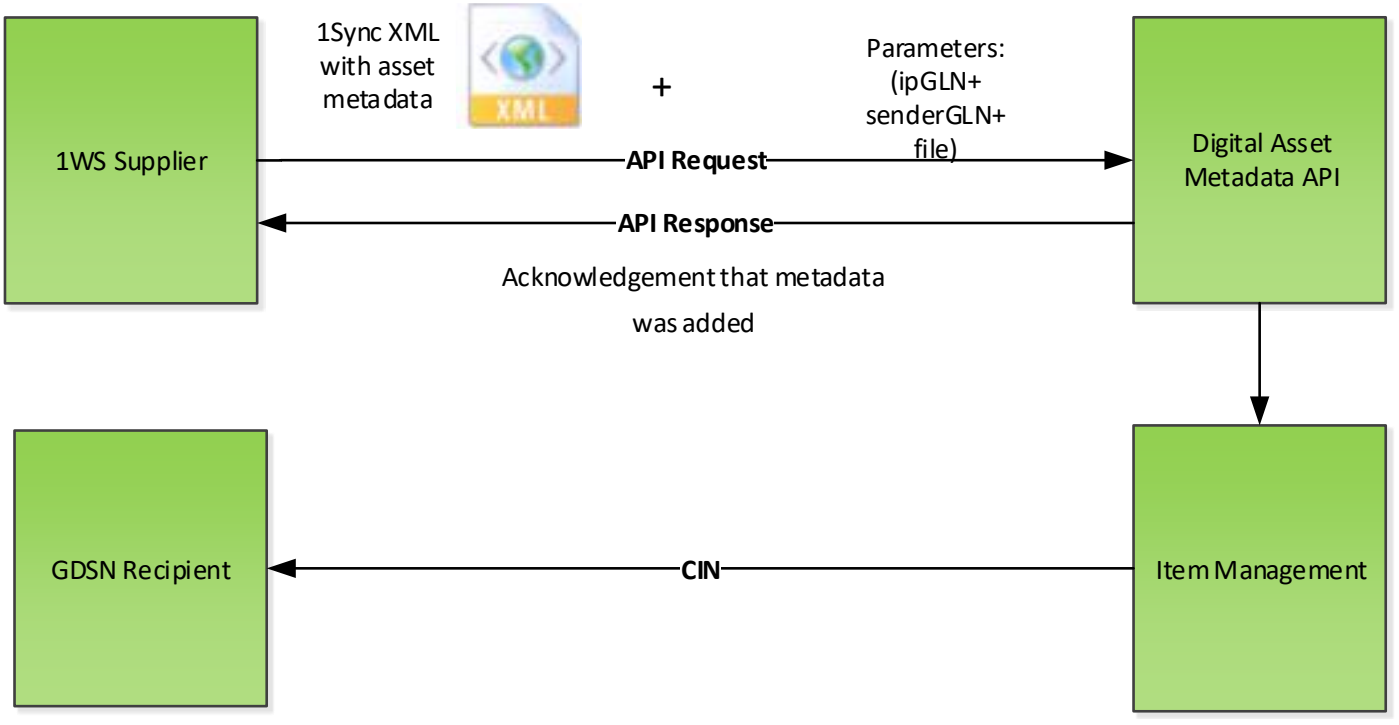

For adding asset metadata to Item Management, the metadata file in the 1SYNC XML format is supplied in the API call to 1WorldSync. For a sample of the 1SYNC XML Digital Asset Management ADD, please refer to section 6 below in this document. The format of an API request for adding asset metadata is as follows:

#### **URL**: https://digasset-

api.1worldsync.com/V2/assets/metadata?app\_id=&ipGLN=&senderGLN&TIMESTAMP=&hash  $\_\text{code}$ 

#### **Action**: POST

**Request Content Type:** multipart/form-data **Content-Disposition:** The following table provides details of the content disposition:

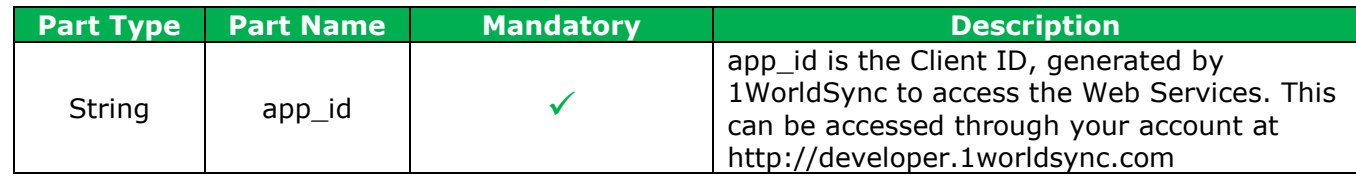

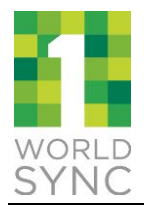

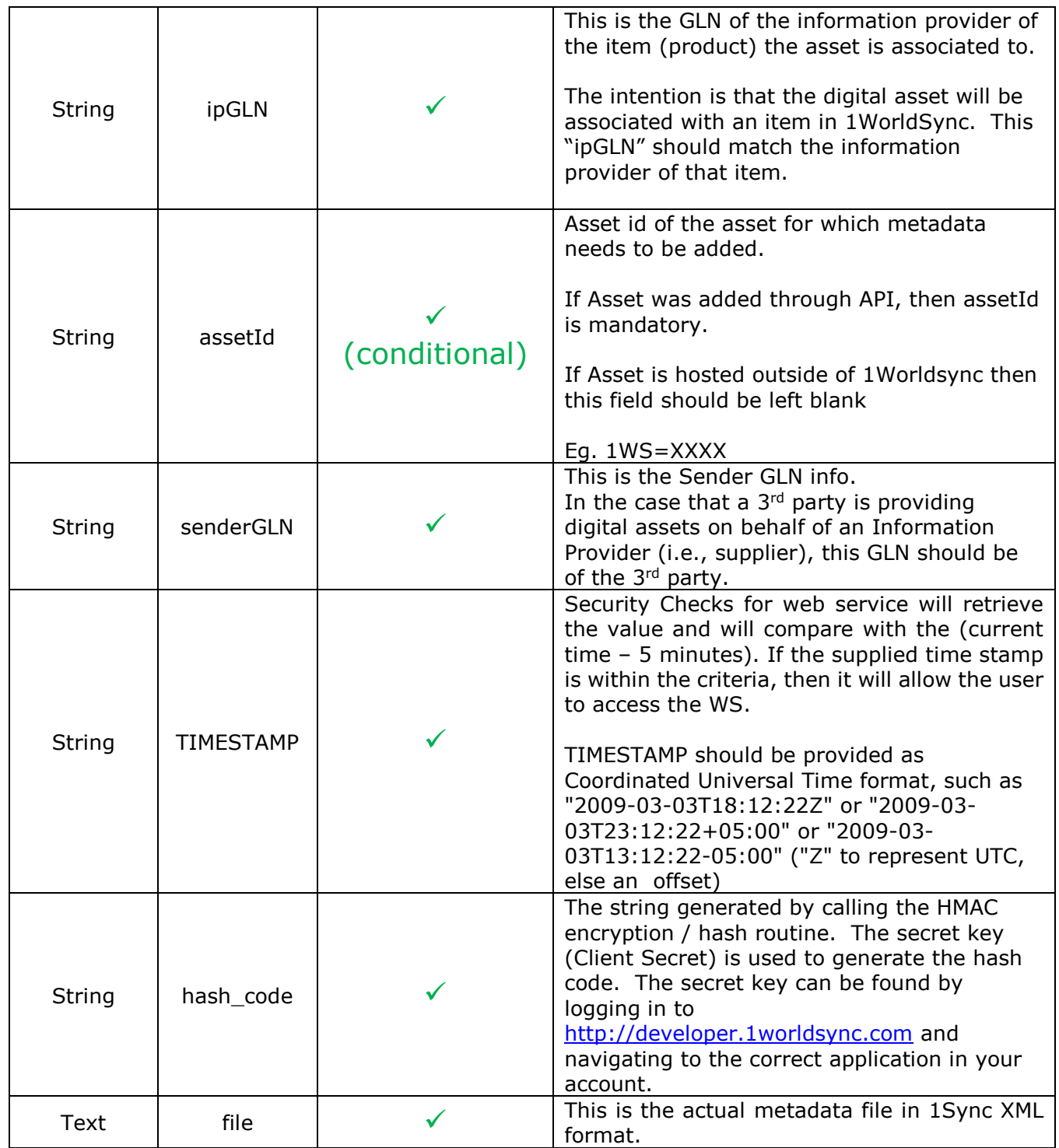

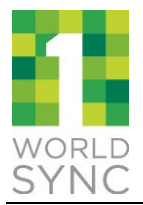

#### **Response:**

API will return the following in JSON format:

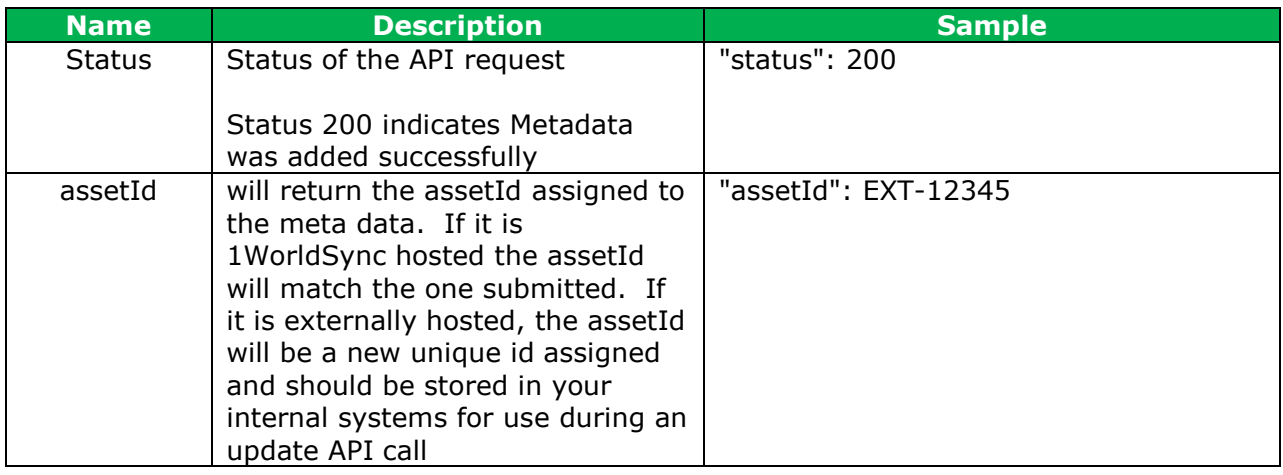

### **Note**:

Certain attributes such as File Size, File Pixel Height, File Pixel Width, and File Version are system determined. If these attributes are sent as part of digital asset attributes, they will be ignored and overwritten with 1WoirldSync system determined values. If these attributes are not sent as part of digital asset attributes, they will be system determined by 1WorldSync.

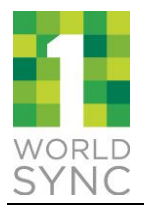

## <span id="page-20-0"></span>**Update Asset Metadata**

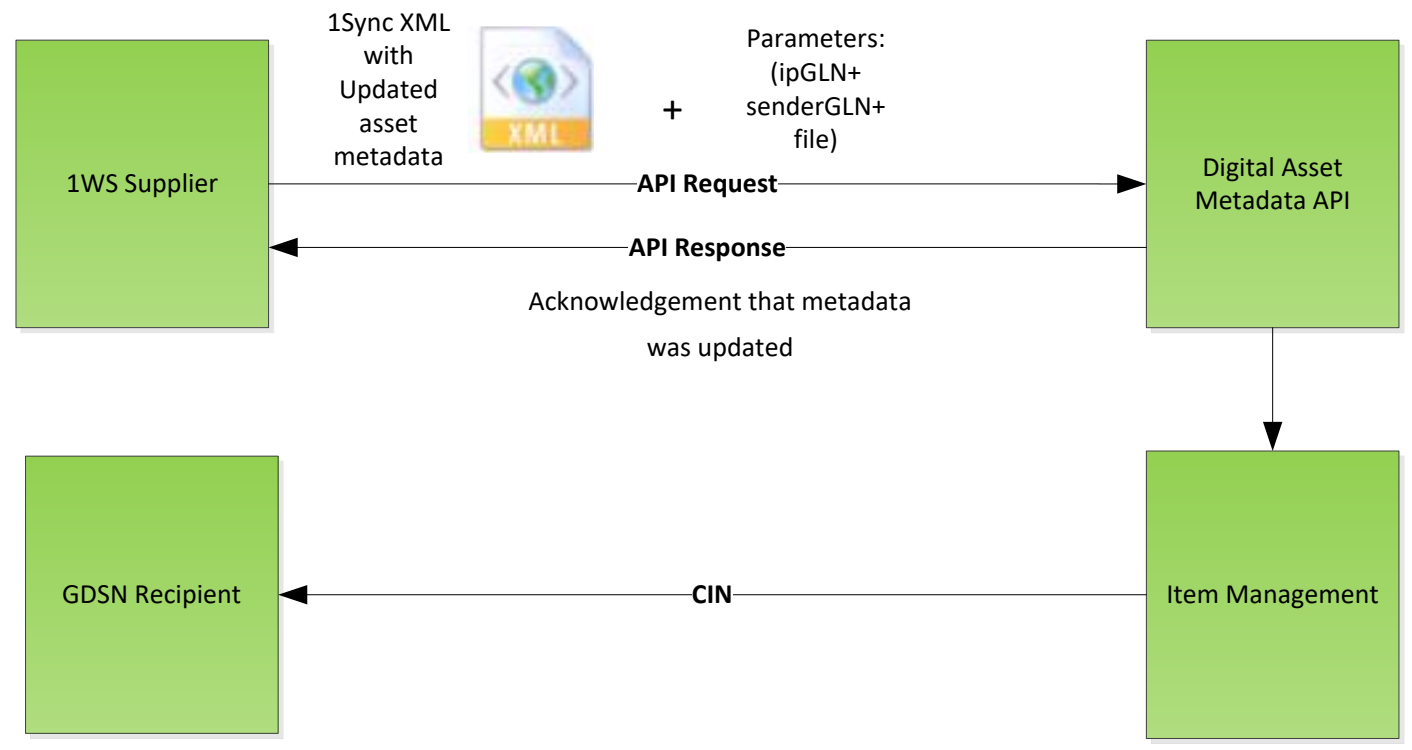

For updating an asset metadata, updated metadata file in 1Sync XML is supplied in the API call to 1WorldSync. The format of an API request for updating asset metadata is as follows: **Format**: https://digasset-

api.1worldsync.com/V2/assets/{assetId}/metadata?app\_id=&ipGLN=&senderGLN&TIMESTA MP=&hash\_code=

Note that assetId needs to be provided as part of URL **Action**: PUT **Request Content Type:** multipart/form-data

**Request parameters**: The following table provides details of the request parameters:

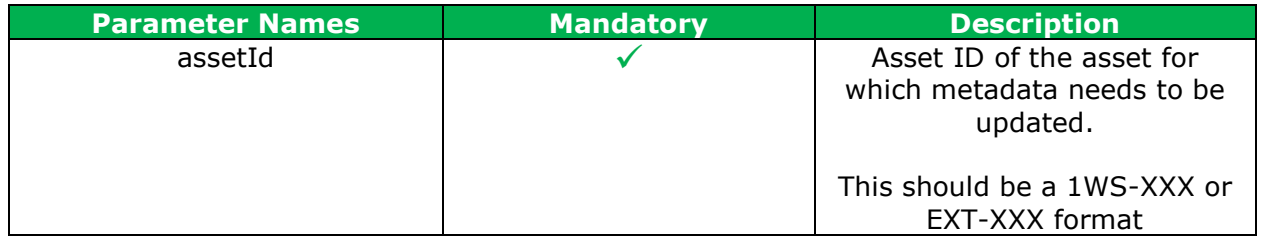

**Content-Disposition:** The following table provides details of the content disposition:

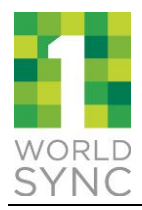

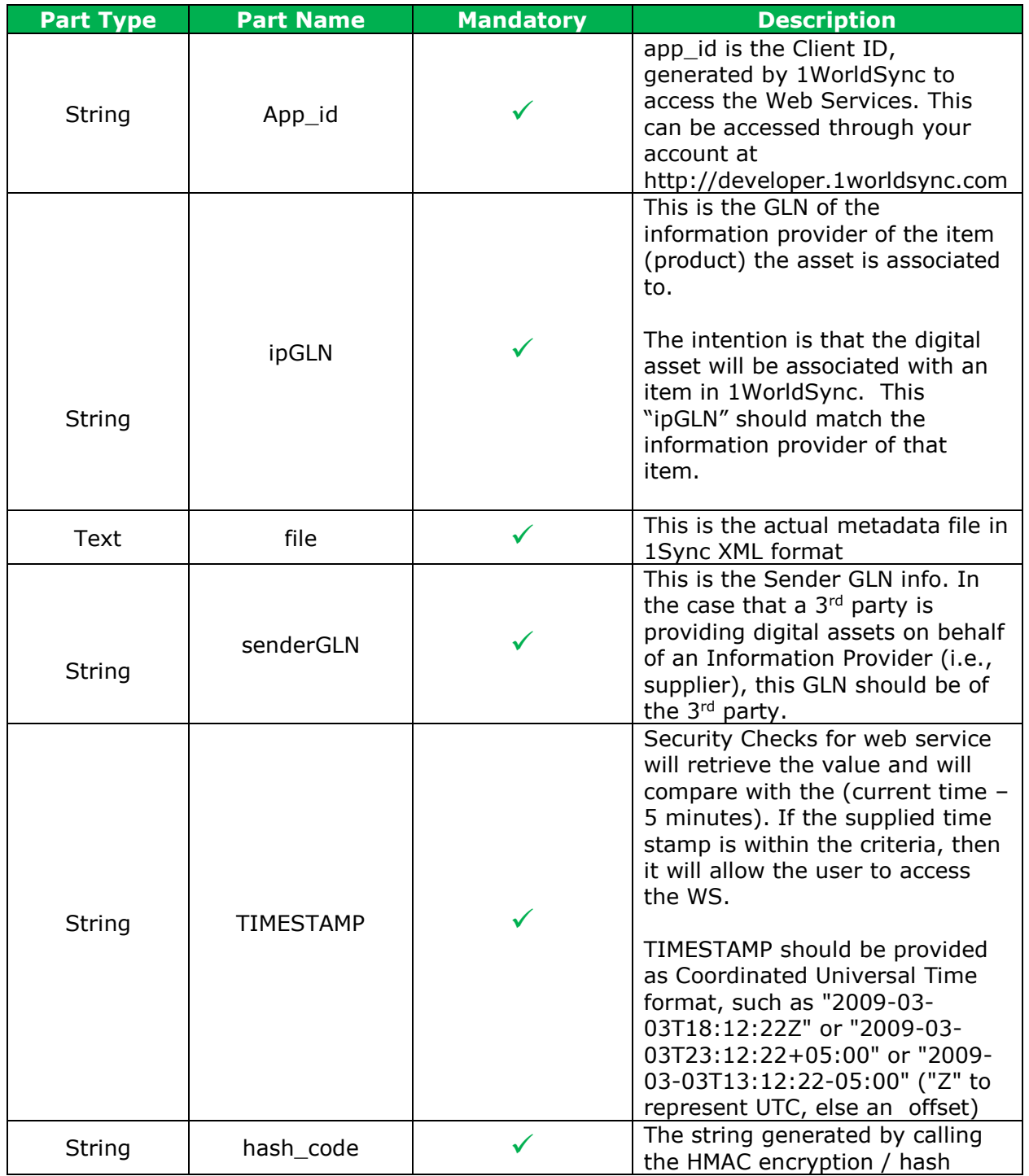

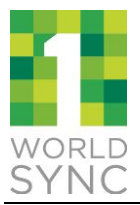

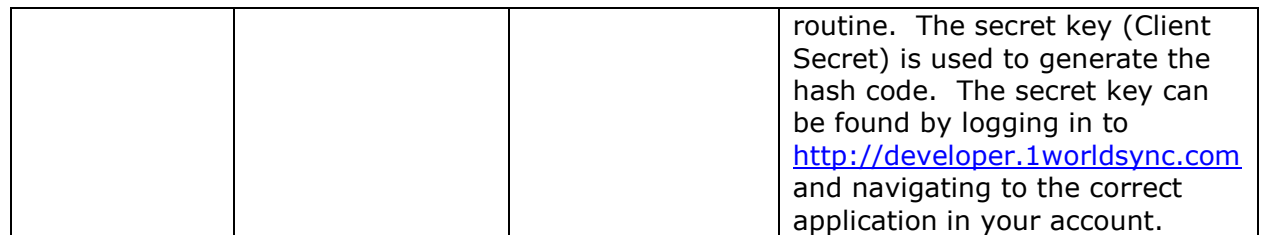

#### **Note**:

Certain attributes such as File Size, File Pixel Height, File Pixel Width and File Version are system determined. If these attributes are sent as part of digital asset attributes, they will be ignored and overwritten with system determined values. If these attributes are not sent as part of digital asset attributes, they will be appended (system determined) to the XML message sent by user.

#### **Response:**

API will return the following in JSON format:

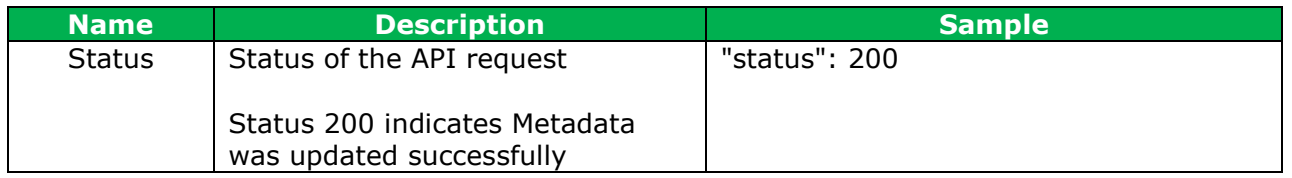

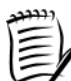

NOTE: This API call cannot be used to update 360 Spin specific attributes. If those attributes need to be updated, The 360 spin set should be deleted and a new one added.

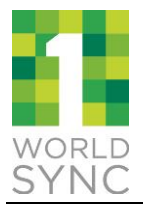

## <span id="page-23-0"></span>**Delete Asset Metadata**

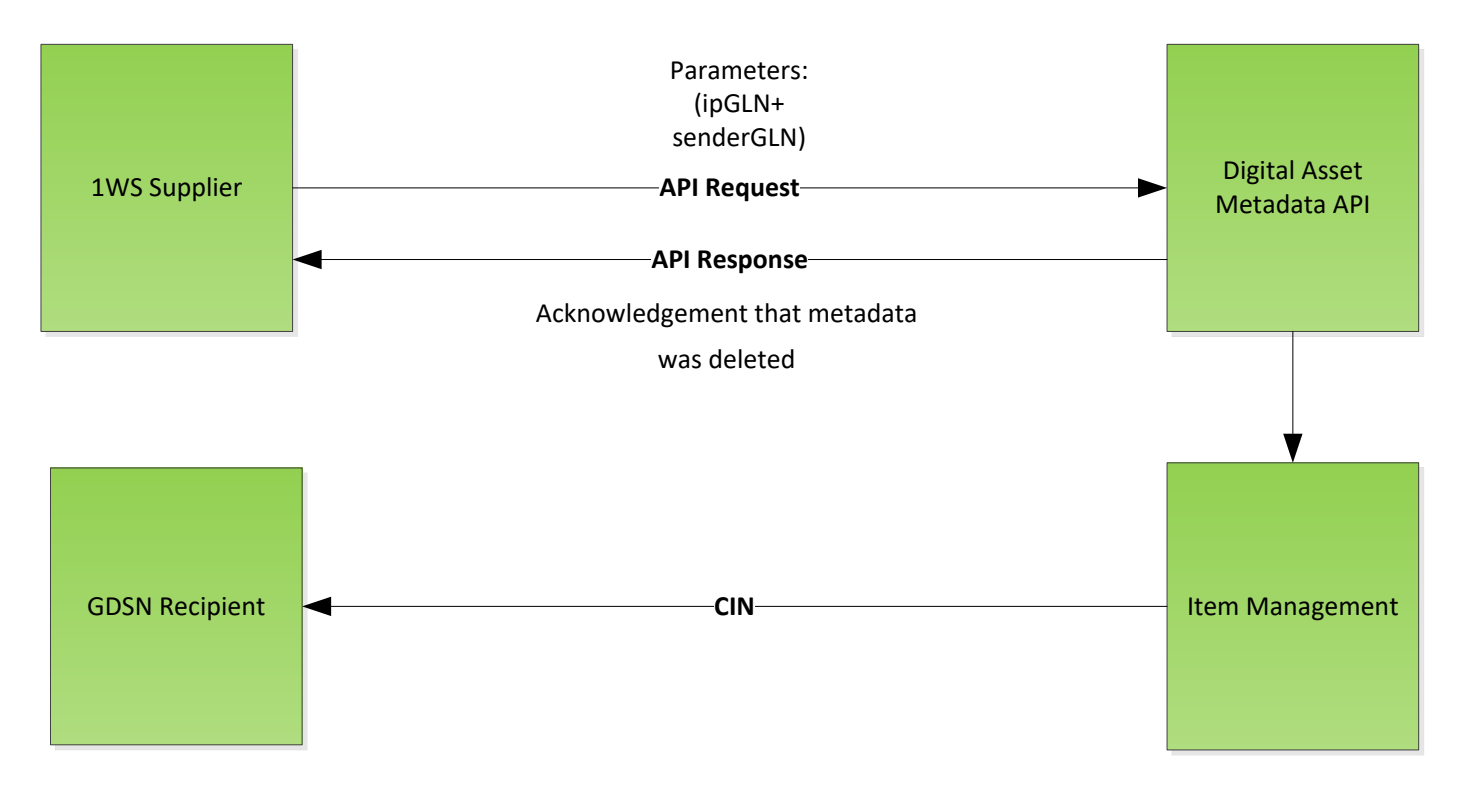

The format of an API request for deleting asset metadata is as follows: **Format**: https://digassetapi.1worldsync.com/V2/assets/{assetId}/metadata?app\_id=&ipGLN=&senderGLN&TIMESTA MP=&hash\_code=

## **Action**: DELETE

**Request Parameters:** The following table provides details of the request parameters:

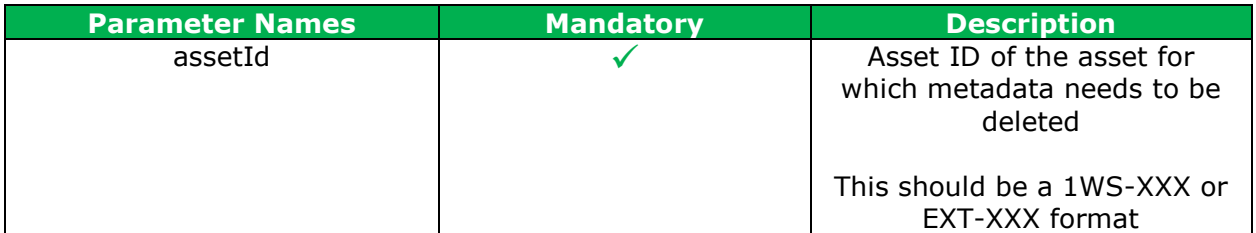

**Query Parameters:** The following table provides details of the query parameters: **Part Type Part Name Mandatory Bescription** 

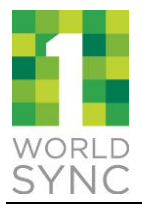

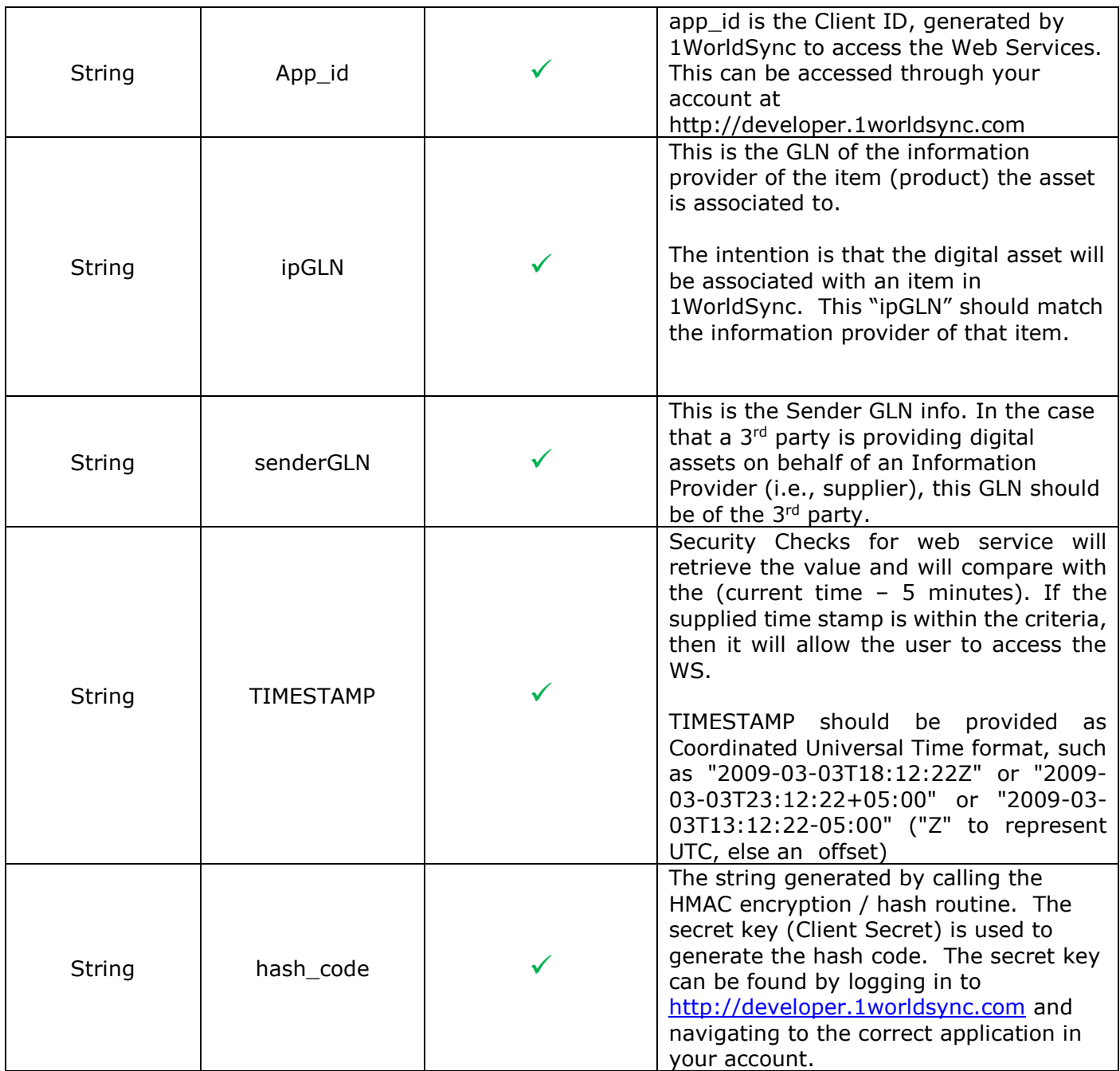

#### **Response:**

API will return the following in JSON format:

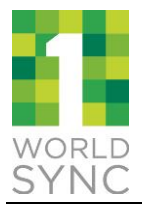

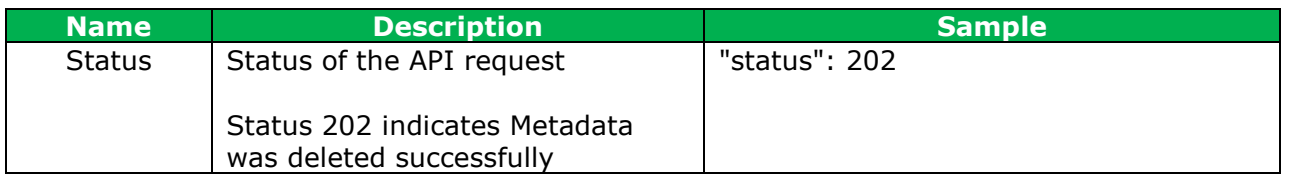

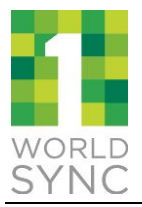

## <span id="page-26-0"></span>**6 360 SPIN SUPPORT**

360 degree & 3D spin product photography is the most effective way to provide visual information that builds customer trust in your products and your brand. Combining rotating imagery and zoom functionality is an even more powerful way to empower your visitors with an in-store experience and a sense of relief to instill them with confidence to make more online purchases.

As of the IM 8.8.2 release, Item Management will support 360 spin set of images. The DAM API will also support the upload of 360 spin sets for both the Image and Meta Data API calls.

To send a 360 spin set:

- 1. All spin images which are part of the set (24 or 72 images most likely) should be zipped together into a single zip file
- **2.** Call the Add Image API and add the optional *fileType parameter*
- **3.** Capture the returned meta data to be used for the Add MetaData API Call
- **4.** Call the Add MetaData API to add the 360 spin set to an item.

**Please note:** The Update Digital Asset API cannot be used for 360 spin sets, if you need to make a change, the Delete Digital Asset API should be called to remove the 360 spin set and then the new 360 spin set should be added using the Add Digital Asset API. Images in the spin set are processed in the order they appear in the zip file. Images should be ordered sequentially within a spin row. There is currently a limit of 100mb for the total size of the zip file which can be submitted.

The preferred naming convention for spin images is as follows: ImageName\_RX\_CY.jpg

X is the row number starting with 0 or 1 C is the column number starting with 0 or 1

To Delete a 360 spin set:

1. Use the Delete Digital Asset API call with the Digital Asset ID returned from the Add Digital Asset API call (this will also be the DA number in the URL for the anchor image).

**Please note:** 360 spin sets are treated as a single object, removing the anchor image will delete all images from the Digital Asset Management system.

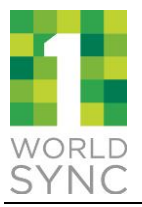

## <span id="page-27-0"></span>**7 AUTHORIZED RECIPIENT**

With the IM 8.9 release, Item Management will now support Authorized recipients for Digital Assets. A supplier can now dictate who can see the Digital Asset in both the UI as well as what is synced out to each retailer. Using the new functionality the supplier can also make the Digital Asset private, meaning it will not sync out or be visible to anyone other than the supplier.

There are 2 new attributes being added to the DAM XML which control how this works.

- shareType
- authorizedRecipients

Share Type (shareType) (A) has 2 possible values: Public, Private. If the Share Type is set to Public (default) then the Digital Asset will be seen by all recipients both in the UI and XML. If the Share Type is Private then the system will use the authorizedRecipients to determine which recipients can see that Digital Asset.

Note: if shareType is set to public and authorizedRecipients contains any data, an error will be thrown. If shareType is not provided then the Digital Asset will default to Public.

Authorized Recipients (AM) is a list of Recipients that can view the Digital Asset in the UI and receive it in the XML. The value is a list of GLNs and can also be left blank. If the Authorized Recipient is blank it means that the image can only be seen in the UI by that supplier.

Note: If the supplier is syncing data to themselves, and they want the private images to synch in the xml, they should include their own GLN in the Authorized Recipient list.

### <span id="page-27-1"></span>**8 SAMPLE 1SYNC XML FOR DIGITAL ASSET MANAGEMENT**

Below is a sample of the 1SYNC XML Digital Asset Management Catalogue Request. For more information, please refer to the following sections of the *Data Source 1SYNC XML Guide* as posted on the 1WorldSync Solution Center:

- *Digital Asset Add*
- *Digital Asset Modify*
- *Digital Asset Delete*

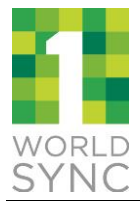

```
<?xml version="1.0"?>
<os:envelope xmlns:xsi="http://www.w3.org/2001/XMLSchema-instance" 
xmlns:os="http://www.1sync.org" xsi:schemaLocation="http://www.1sync.org 
http://www.1worldsync.com/schemas/item/2.0/CatalogueRequestProxy.xsd">
     <header version="2.0">
           <sender>7701115113014</sender>
           <representedParty>7701115113014</representedParty>
           <receiver>8380160030003</receiver>
           <messageId>msg.L75GB180800012.ssk.05232007.M002</messageId>
           <creationDateTime>>2018-11-23T12:11:26Z</creationDateTime>
     </header>
     <catalogueRequest xmlns:xsi="http://www.w3.org/2001/XMLSchema-
instance" xmlns:os="http://www.1sync.org" version="2.0">
           <header>
                 <userGLN>7701115113014</userGLN>
                 <userId>bu.7701115113014.user</userId>
           </header>
           <document>
     <documentId>msg.L75GB180800012.ssk.05232007.M002.D001</documentId>
                 <digitalAsset>
                       <operation>ADD</operation>
                       <gtin>08581892981179</gtin>
     <informationProviderGLN>7701115113014</informationProviderGLN>
                       <targetMarket>NL</targetMarket>
                       <flex>
                             \leq++\leqname="externalFileLinkFileName">Deer.jpg</attr>
                             <attrQualMany 
name="externalFileLinkContentDescription">
                                   <value qual="en">File 
Description</value>
                             </attrQualMany>
                             <attrQualMany name="fileFormatDescription">
                                   <value qual="en">image/jpg</value>
                             </attrQualMany>
                             <attr name="fileFormatName">JPEG</attr>
                             <attr name="fileEffectiveStartDateTime">2018-
11-23T12:11:26Z</attr>
                                     <attr 
name="uniformResourceIdentifier">https://dam.preprod.catalog.1worldsync.co
m/im/dwn/1WS-101114</attr>
                                     <attr 
name="typeOfInformation">PRODUCT_IMAGE</attr>
```
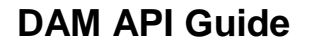

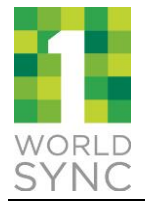

```
<attr 
name="filePixelHeight">2400</attr>
                                      <attr 
name="filePixelWidth">2400</attr>
<attr name="shareType">Private</attr>
<attrMany name="authorizedRecipients">
                                    <value>7701115113014</value>
                              </attrMany>
                        \langle flex>
                  </digitalAsset>
```

```
</document>
</catalogueRequest>
```
**</os:envelope>**

## <span id="page-29-0"></span>**9 SAMPLE REQUESTS**

Sample request for each action is given below Using secret key: 6b904a0c5ceefa991b2ebc9cfec202b6

**Note**: each parameter must be URL Encoded individually prior to sending.

### <span id="page-29-1"></span>**Digital Asset API**

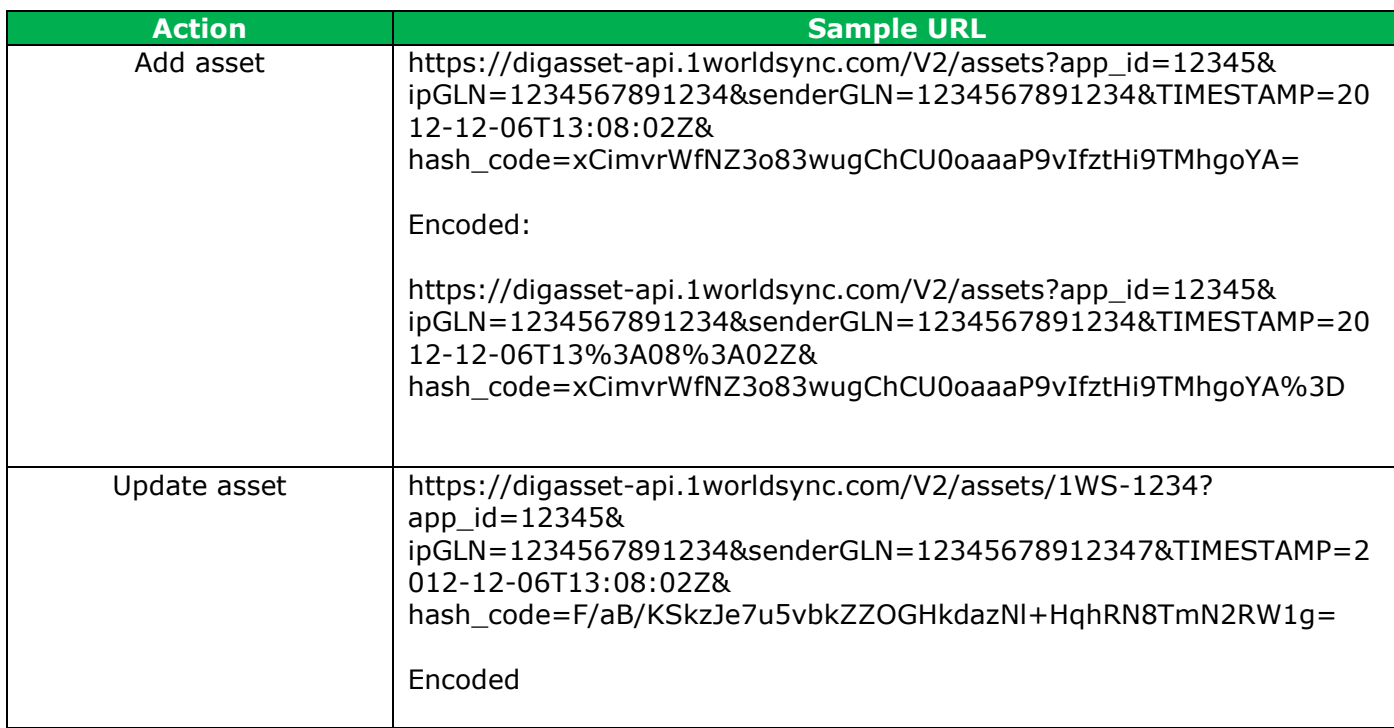

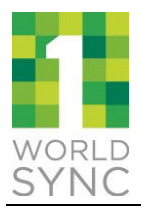

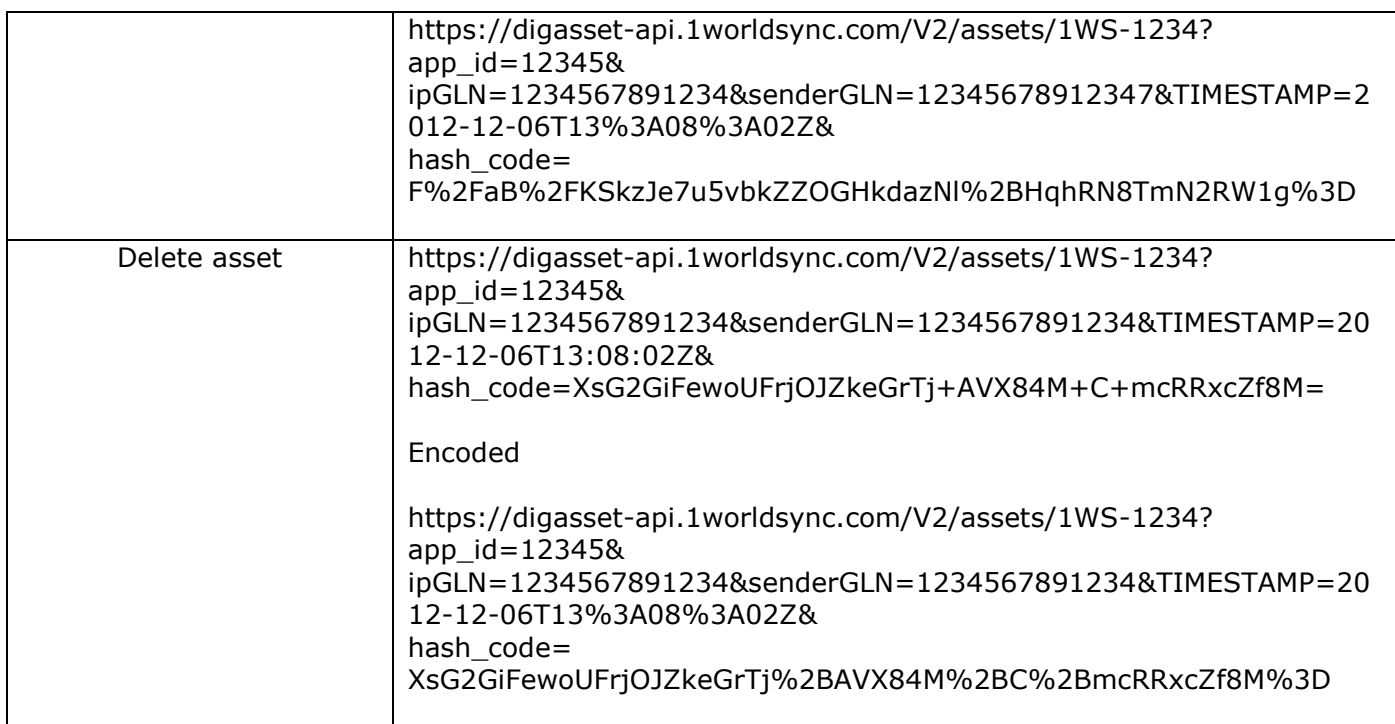

## <span id="page-30-0"></span>**Digital Asset Metadata API**

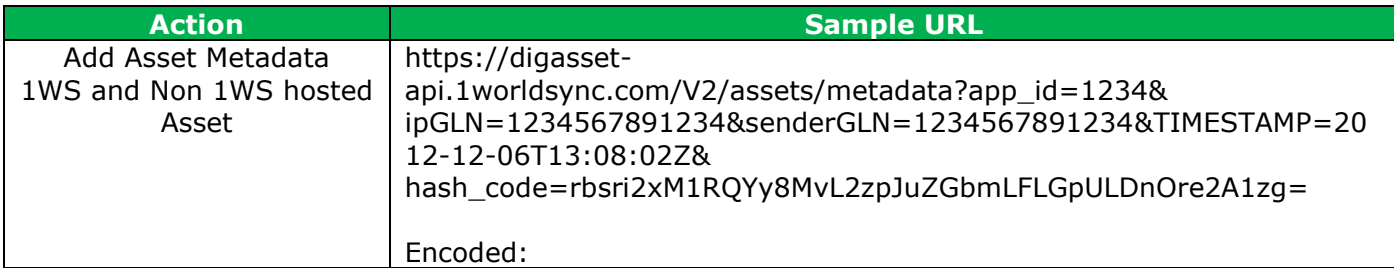

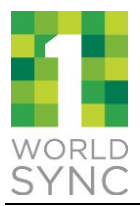

 $\mathbf{r}$ 

## **DAM API Guide**

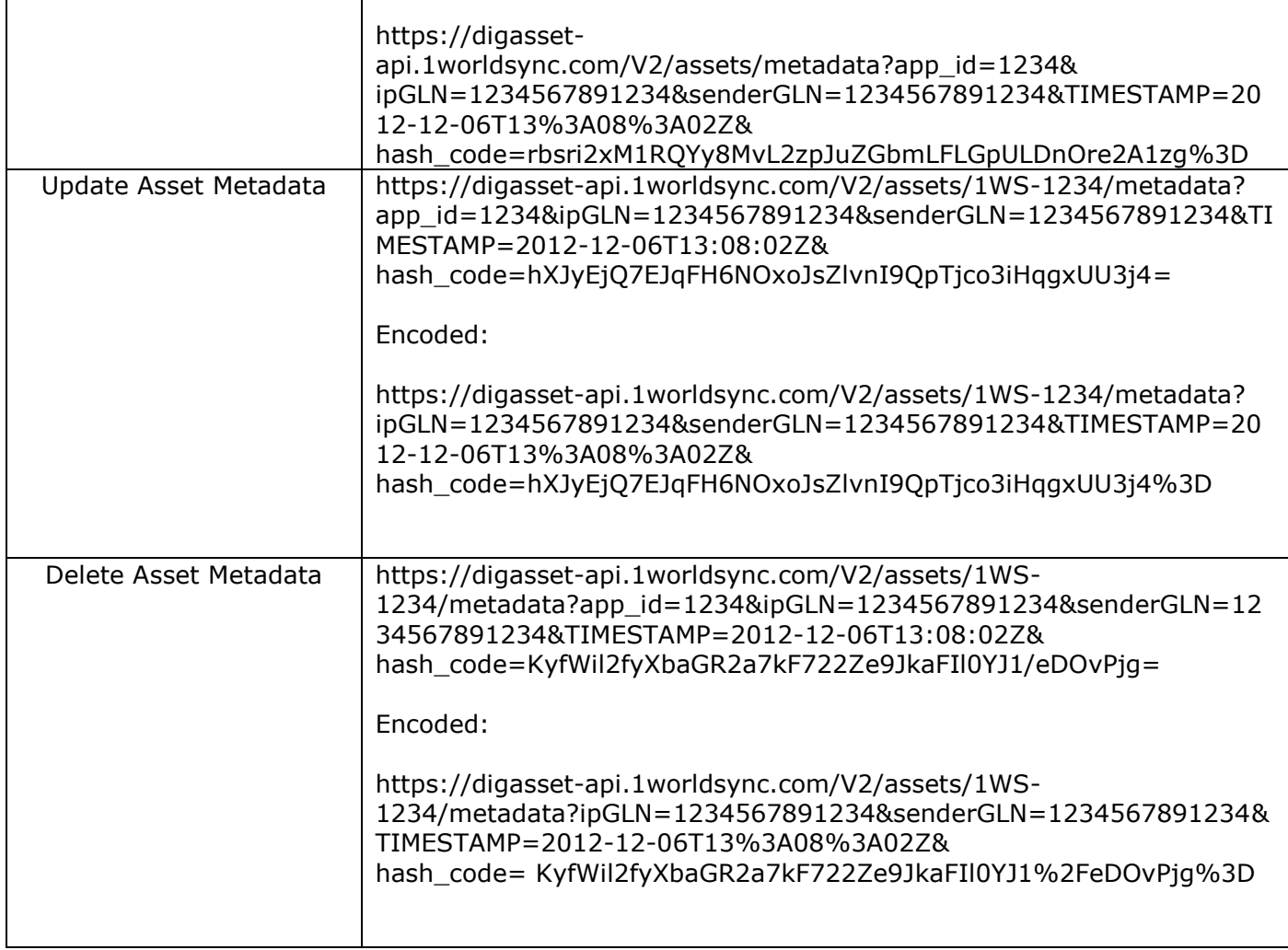

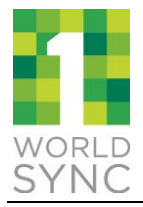

### <span id="page-32-0"></span>**10 SAMPLE RESPONSE**

### <span id="page-32-1"></span>10.1 Output Details

### <span id="page-32-2"></span>*DIGITAL ASSET API*

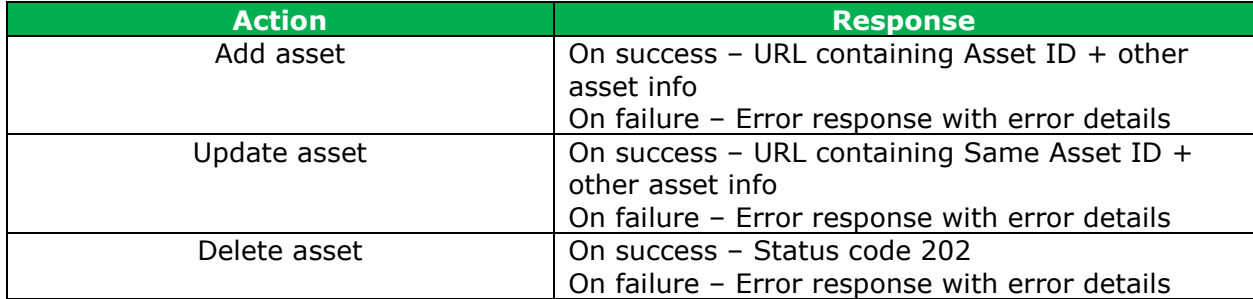

### <span id="page-32-3"></span>*DIGITAL ASSET METADATA API*

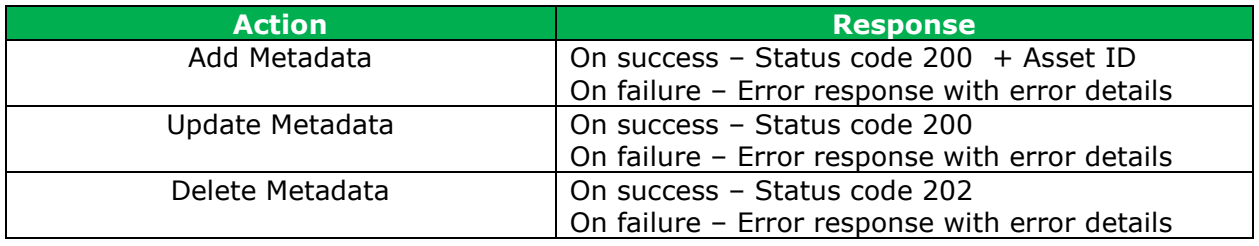

### <span id="page-32-4"></span>10.2 Sample JSON output

Please refer **[Appendix A](#page-39-0)** and **Appendix B** for sample request and responses in JSON format

### <span id="page-32-5"></span>**10.3 Response Codes**

Following table describes the sample response codes:

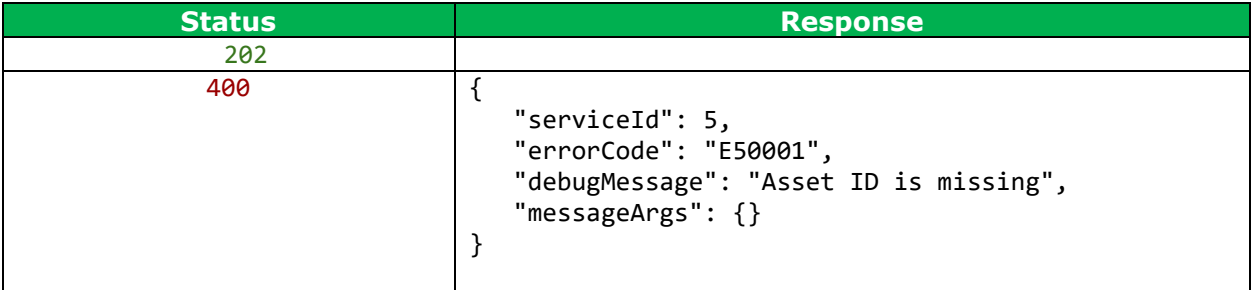

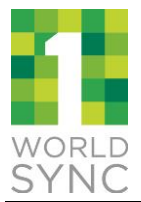

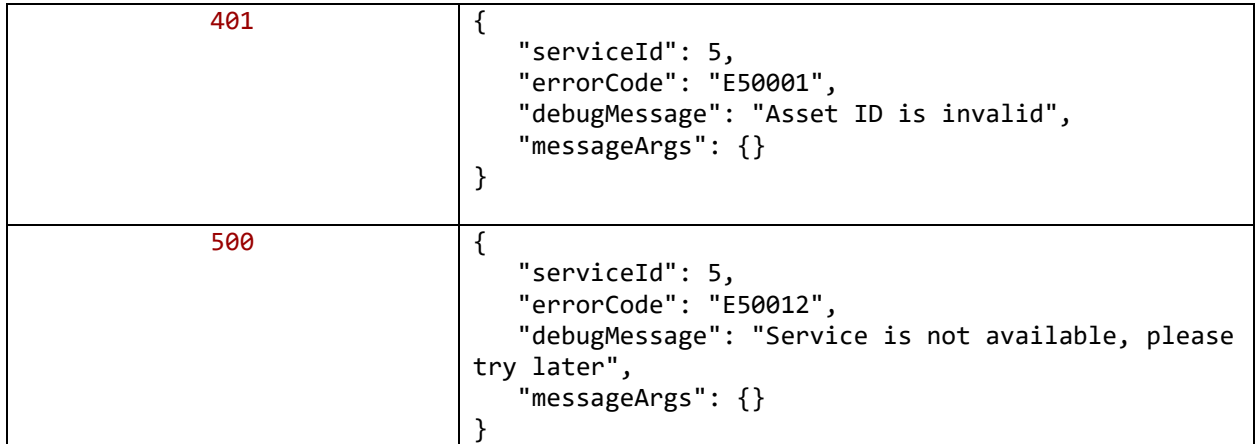

### <span id="page-33-0"></span>**Error Body**

An error message body from API service has following fields, and it returned as JSON format:

```
{
   "serviceId": 5,
   "errorCode": "GLN_ERROR",
   "debugMessage": "Provider GLN is missing",
   "messageArgs": {}
}
```
debugMessage: Detailed error message.

serviceId: this is Id of service you are calling. For example, 5 is DAM service. errorCode: error code from service.

messageArgs: The list of error messages if multiple errors returned.

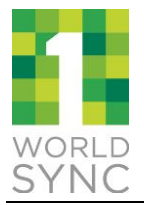

### <span id="page-34-0"></span>*STATUS CODES*

All status codes are standard HTTP status codes. The below ones are used in this API.

- 2XX Success of some kind
- 4XX Error occurred in client's part
- 5XX Error occurred in server's part

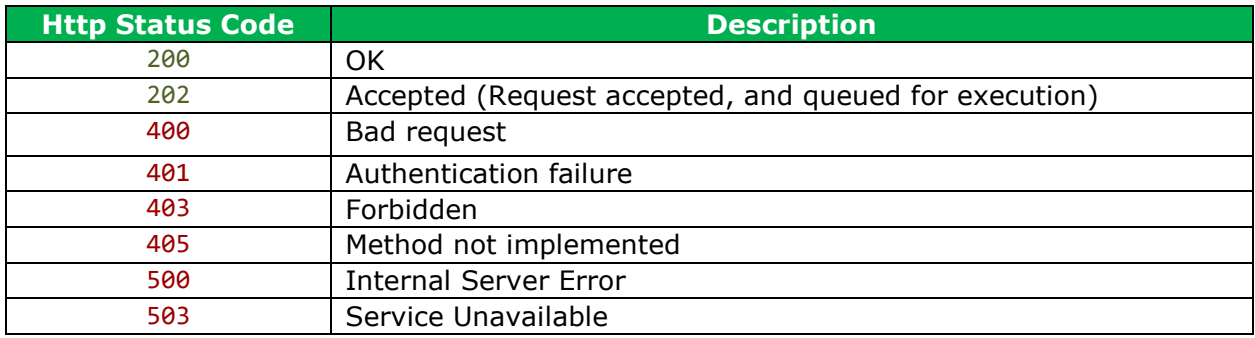

#### <span id="page-34-1"></span>*ERROR CODES*

In addition to descriptive error text, error messages contain machine-parseable codes. While the text for an error message may change, the codes will stay the same. The following table describes the codes which may appear when working with the API:

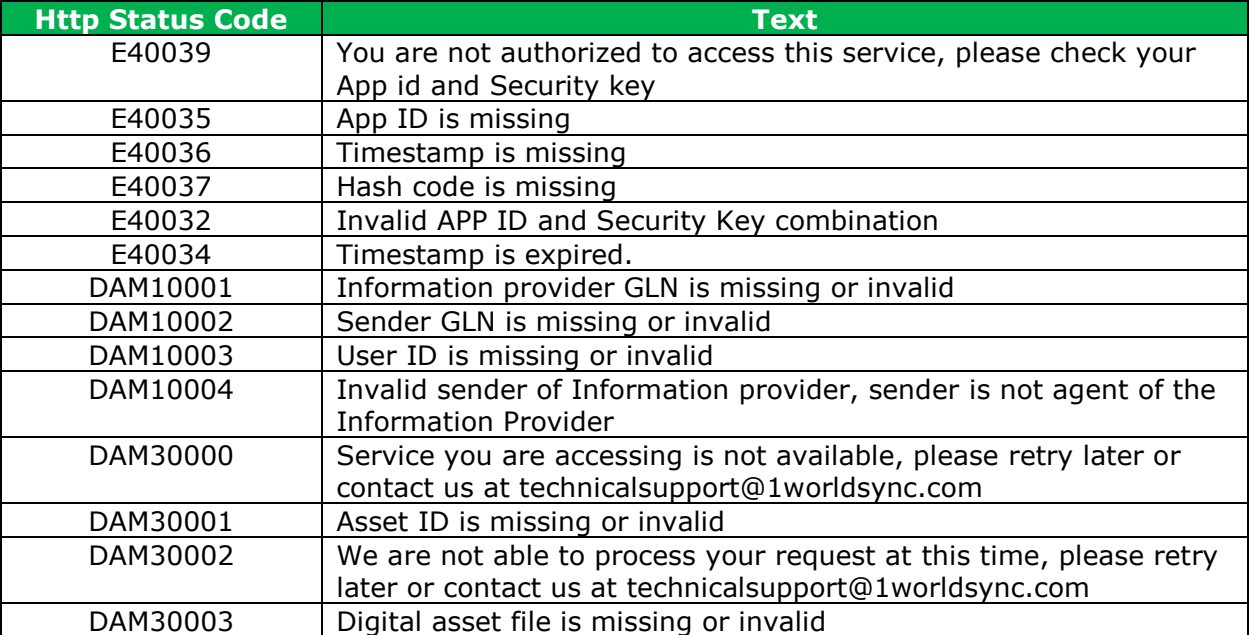

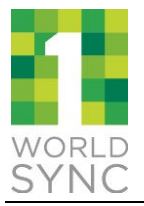

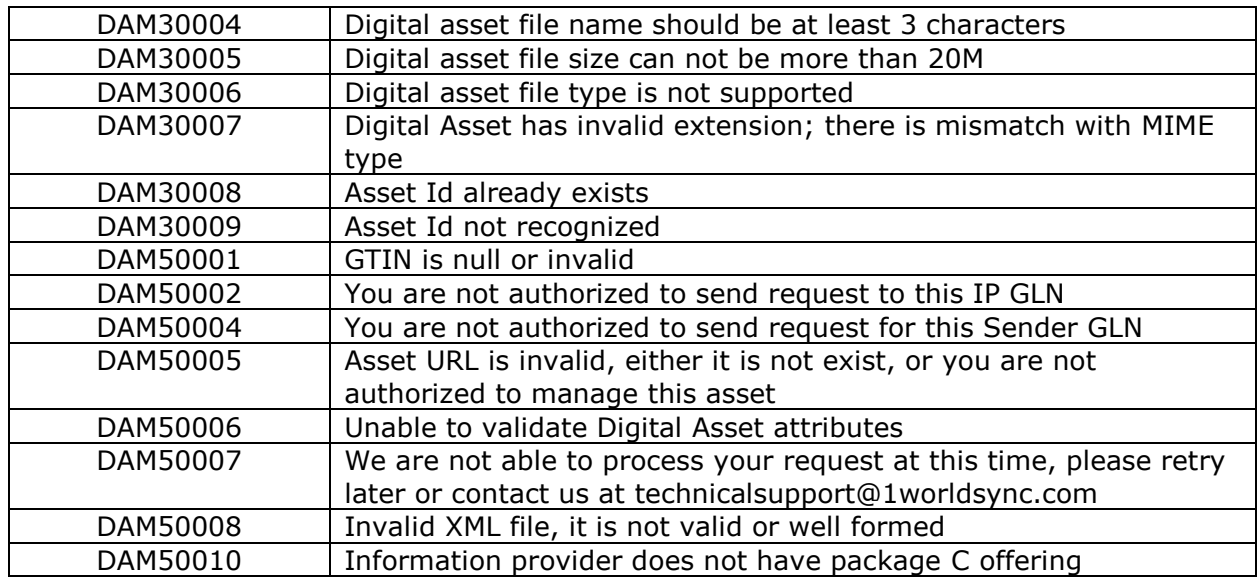

### <span id="page-35-0"></span>**11 AUTHORIZATION MECHANISM TO ACCESS WEB SERVICES**

### <span id="page-35-1"></span>**Authentication**

1WorldSync Platform API uses keyed-HMAC (Hash Message Authentication Code) for authentication. To authenticate a request, you need to add application id, request timestamp and hashed request string (using your private key) to parameters. Without these parameters, request will be rejected

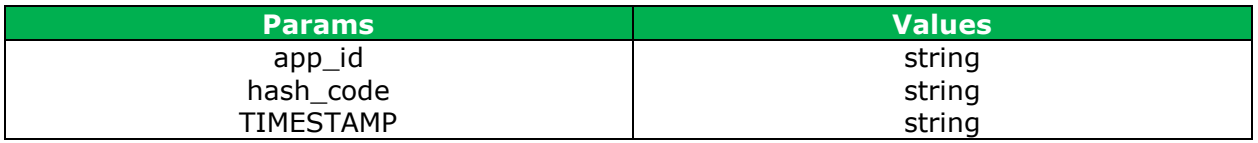

**app\_id** must be sent with all client requests. The app\_id helps the server to validate the request source. Please refer to section 3 to obtain app\_id.

**hash\_code** hash of client request parameters using customer secret key. Please refer to section 8.2 to generate hash code.

**TIMESTAMP** provide timestamp associated with request.

TIMESTAMP should be provided as Coordinated Universal Time (Greenwich Mean Time) time zone format, such as "2009-03-03T18:12:22Z" or "2009-03- 03T23:12:22+05:00" or "2009-03-03T13:12:22- 05:00" ("Z" to represent UTC, else an offset)

Example:

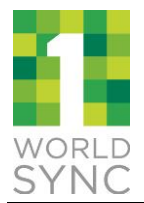

app\_id=1234&TIMESTAMP=2013-12-

03T16%3A20%3A18Z&hash\_code=Wh%252BBWBbOPYKqdZkxmun8lAn1LEJutzEyx%252FzI usbkFZc%253D

#### <span id="page-36-0"></span> $11.2$ **Generating HMAC**

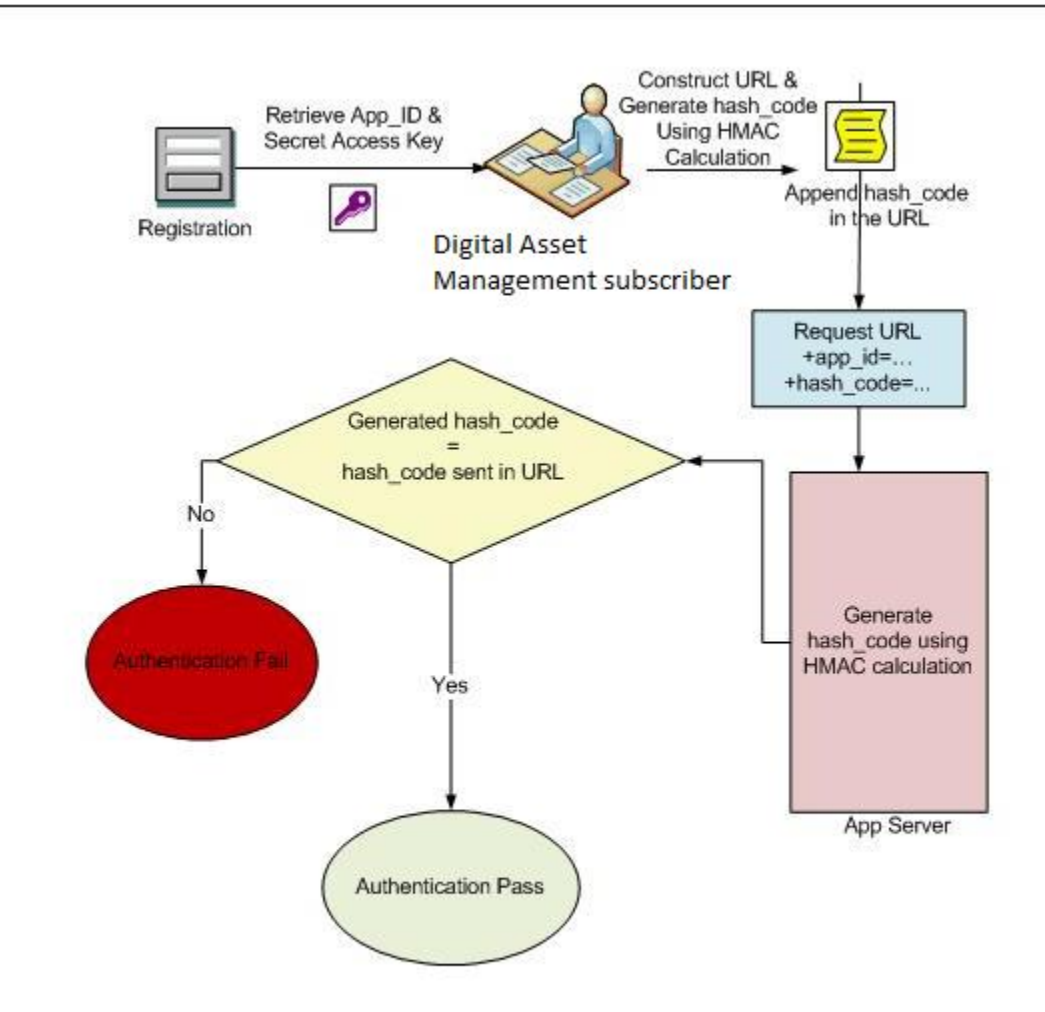

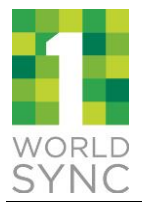

Please find the code snippet for HMAC calculation and Encoding:

public static String calculateRFC2104HMAC(String data, String key) throws java.security.SignatureException, java.security.NoSuchAlgorithmException, java.security.InvalidKeyException { String result; // get an hmac\_sha1 key from the raw key bytes javax.crypto.spec.SecretKeySpec signingKey = new javax.crypto.spec.SecretKeySpec(key.getBytes(), \"HmacSHA256\");  $\frac{1}{10}$  get an hmac sha1 Mac instance and initialize with the signing key javax.crypto.Mac mac = javax.crypto.Mac.getInstance(\"HmacSHA256\"); mac.init(signingKey); // compute the hmac on input data bytes  $byte[] rawHmac = mac.dofinal(data.getBytes());$ // base64-encode the hmac result = org.apache.commons.codec.binary.Base64.encodeBase64String(rawHmac); result = java.net.URLEncoder.encode(result.trim(),\"UTF-8\"); return result; }

Here data is the queryString (without hash\_code) and key is your Secret Key (Client Secret).

#### **For example:**

data:

/V2/assets?app\_id=12345& ipGLN=1234567891234&senderGLN=1234567891234&TIMESTAMP=2012-12- 06T13:08:02Z key: 6b904a0c5ceefa991b2ebc9cfec202b6

Generated Hash Code: xCimvrWfNZ3o83wugChCU0oaaaP9vIfztHi9TMhgoYA=

The request URL with hash code parameter:

https://digasset.preprod.1worldsync.com/V2/assets?app\_id=12345& ipGLN=1234567891234&senderGLN=1234567891234&TIMESTAMP=2012-12- 06T13:08:02Z& hash\_code=xCimvrWfNZ3o83wugChCU0oaaaP9vIfztHi9TMhgoYA=

Each parameter must be URL encoded before sending. This would yield the following URL which is ready to send.

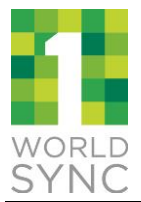

https://digasset.preprod.1worldsync.com/V2/assets?app\_id=12345& ipGLN=1234567891234&senderGLN=1234567891234&TIMESTAMP=2012-12- 06T13%3A08%3A02Z& hash\_code=xCimvrWfNZ3o83wugChCU0oaaaP9vIfztHi9TMhgoYA%3D

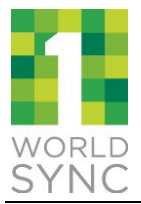

## <span id="page-39-0"></span>**12 APPENDIX A – SAMPLE JSON OUTPUT FOR DIGITAL ASSET API**

Use the secret key: 6b904a0c5ceefa991b2ebc9cfec202b6

### <span id="page-39-1"></span>**Add Asset**

*POST https://digassetapi.1worldsync.com/V2/assets?app\_id=3cea2db2&TIMESTAMP=2012-12- 06T13%3A08%3A02Z& hash\_code=MVx6O9WiI2cw%2FSb7kAcBnxUwFwUrlbIapJhPVdj9jK8%3D*

*Accept-Encoding: gzip,deflate Content-Type: multipart/form-data; boundary="----=\_Part\_1\_11825213.1413218030245" MIME-Version: 1.0 Content-Length: 4503 Host: localhost:8080 Connection: Keep-Alive User-Agent: Apache-HttpClient/4.1.1 (java 1.5)*

*------=\_Part\_1\_11825213.1413218030245 Content-Type: text/plain; charset=us-ascii Content-Transfer-Encoding: 7bit Content-Disposition: form-data; name="ipGLN"*

*0614141520015 ------=\_Part\_1\_11825213.1413218030245 Content-Type: text/plain; charset=us-ascii Content-Transfer-Encoding: 7bit Content-Disposition: form-data; name="fileName"*

*cola.flv ------=\_Part\_1\_11825213.1413218030245 Content-Type: text/plain; charset=us-ascii Content-Transfer-Encoding: 7bit Content-Disposition: form-data; name="senderGLN"*

*0614141520015 ------=\_Part\_1\_11825213.1413218030245 Content-Type: image/jpeg; name=can.jpg Content-Transfer-Encoding: binary Content-Disposition: form-data; name="file"; fileName="can.jpg"*

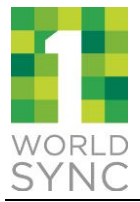

*------=\_Part\_9\_11825213.1413218030245--*

#### **Sample Response:**

```
HTTP/1.1 200 OK
Server: Apache-Coyote/1.1
Content-Type: application/json
Transfer-Encoding: chunked
Date: Fri, 10 Oct 2014 16:13:36 GMT
{
   "data": {
     "assetId": "1WS-37600",
     "fileName": "cola.flv",
     "ipGLN": "0914141750024",
     "ipName": null,
     "type": "image/jpeg",
     "size": 3567,
     "height": 253,
     "width": 199,
     "url": "https://dam.dev.catalog.1worldsync.com/im/dwn/1WS-37600",
     "version": 1
   },
   "serviceError": null,
   "status": 200
}
```
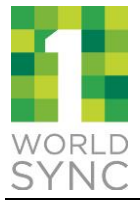

#### **Error Response:**

```
HTTP/1.1 400 Bad Request
Server: Apache-Coyote/1.1
Content-Type: application/json
Transfer-Encoding: chunked
Date: Fri, 10 Oct 2014 16:19:40 GMT
Connection: close
{
   "data": null,
   "serviceError": {
          "httpStatus": 400,
          "serviceId": 5,
          "errorCode": "E50002",
          "debugMessage": "Provider GLN is not valid",
          "messageArgs": {}
       },
   "status": 400
}
```
### <span id="page-41-0"></span>**Add Asset 360 SPIN**

```
POST https://digasset-
api.1worldsync.com/V2/assets?app_id=3cea2db2&TIMESTAMP=2012-12-
06T13%3A08%3A02Z&
hash_code=MVx6O9WiI2cw%2FSb7kAcBnxUwFwUrlbIapJhPVdj9jK8%3D
```
*Accept-Encoding: gzip,deflate Content-Type: multipart/form-data; boundary="----=\_Part\_1\_11825213.1413218030245" MIME-Version: 1.0 Content-Length: 4503 Host: localhost:8080 Connection: Keep-Alive User-Agent: Apache-HttpClient/4.1.1 (java 1.5)*

*------=\_Part\_1\_11825213.1413218030245 Content-Type: text/plain; charset=us-ascii Content-Transfer-Encoding: 7bit Content-Disposition: form-data; name="ipGLN"*

*0614141520015 ------=\_Part\_1\_11825213.1413218030245 Content-Type: text/plain; charset=us-ascii*

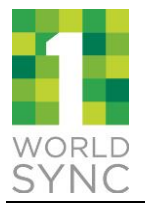

*Content-Transfer-Encoding: 7bit Content-Disposition: form-data; name="fileName"*

*cola.flv ------=\_Part\_1\_11825213.1413218030245 Content-Type: text/plain; charset=us-ascii Content-Transfer-Encoding: 7bit Content-Disposition: form-data; name="senderGLN"*

*0614141520015 ------=\_Part\_1\_11825213.1413218030245 Content-Type: text/plain; charset=us-ascii Content-Transfer-Encoding: 7bit Content-Disposition: form-data; name="fileType"*

*360\_DEGREE\_IMAGE ------=\_Part\_1\_11825213.1413218030245 Content-Type: image/jpeg; name=can.jpg Content-Transfer-Encoding: binary Content-Disposition: form-data; name="file"; fileName="can.jpg"*

*------=\_Part\_9\_11825213.1413218030245--*

#### **Sample Response:**

```
HTTP/1.1 200 OK
Server: Apache-Coyote/1.1
Content-Type: application/json
Transfer-Encoding: chunked
Date: Fri, 10 Oct 2014 16:13:36 GMT
{
   "data": {
     "assetId": "1WS-37600",
     "fileName": "cola.flv",
     "ipGLN": "0914141750024",
     "ipName": null,
     "type": "image/jpeg",
     "size": 3567,
     "height": 253,
     "width": 199,
     "url": "https://dam.dev.catalog.1worldsync.com/im/dwn/1WS-37600",
     "version": 1
   },
   "serviceError": null,
   "status": 200
```
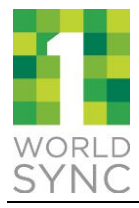

*}*

#### **Error Response:**

```
HTTP/1.1 400 Bad Request
Server: Apache-Coyote/1.1
Content-Type: application/json
Transfer-Encoding: chunked
Date: Fri, 10 Oct 2014 16:19:40 GMT
Connection: close
{
   "data": null,
   "serviceError": {
          "httpStatus": 400,
          "serviceId": 5,
          "errorCode": "E50002",
          "debugMessage": "Provider GLN is not valid",
          "messageArgs": {}
       },
   "status": 400
}
```
### <span id="page-43-0"></span>**Update Asset**

#### **Sample Request**

```
PUT https://digasset-api.1worldsync.com/V2/assets/1WS-
1243?app_id=3cea2db2&TIMESTAMP=2012-12-06T13%3A08%3A02Z&
hash_code=SfDuD0FGg6fcqAieOgzD5lQKzY%2Fd%2BDqalM5%2BUFau%2Bx0%3D
```
*Accept-Encoding: gzip,deflate Content-Type: multipart/form-data; boundary="----=\_Part\_2\_11825213.1413218030245" MIME-Version: 1.0 Content-Length: 4503 Host: localhost:8080 Connection: Keep-Alive User-Agent: Apache-HttpClient/4.1.1 (java 1.5)*

*------=\_Part\_9\_11825213.1413218030245 Content-Type: text/plain; charset=us-ascii Content-Transfer-Encoding: 7bit Content-Disposition: form-data; name="ipGLN"*

*0614141520015*

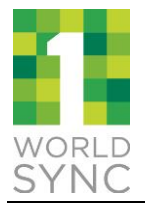

*------=\_Part\_2\_11825213.1413218030245 Content-Type: text/plain; charset=us-ascii Content-Transfer-Encoding: 7bit Content-Disposition: form-data; name="fileName"*

*cola.flv ------=\_Part\_4\_11825213.1413218030245 Content-Type: text/plain; charset=us-ascii Content-Transfer-Encoding: 7bit Content-Disposition: form-data; name="senderGLN"*

*0614141520015 ------=\_Part\_5\_11825213.1413218030245 Content-Type: image/jpeg; name=can.jpg Content-Transfer-Encoding: binary Content-Disposition: form-data; name="file"; fileName="can.jpg"*

*------=\_Part\_6\_11825213.1413218030245-- Content-Type: text/plain;charset=us-ascii Content-Transfer-Encoding: 7bit Content-Disposition: form-data; name="assetId"*

*1WS-1243 ------=\_Part\_7\_11825213.1413218030245--*

#### **Sample Response:**

```
HTTP/1.1 200 OK
Server: Apache-Coyote/1.1
Content-Type: application/json
Transfer-Encoding: chunked
Date: Fri, 10 Oct 2014 16:13:36 GMT
{
   "data": {
     "assetId": "1WS-37600",
     "fileName": "cola.flv",
     "ipGLN": "0914141750024",
     "ipName": null,
     "type": "image/jpeg",
     "size": 3567,
     "height": 253,
     "width": 199,
     "url": "https://dam.dev.catalog.1worldsync.com/im/dwn/1WS-37600",
     "version": 2
```
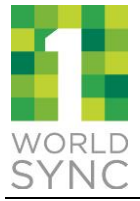

```
 },
   "serviceError": null,
   "status": 200
}
```
#### **Error Response:**

```
HTTP/1.1 400 Bad Request
Server: Apache-Coyote/1.1
Content-Type: application/json
Transfer-Encoding: chunked
Date: Fri, 10 Oct 2014 16:19:40 GMT
Connection: close
{
   "data": null,
   "serviceError": {
          "httpStatus": 400,
          "serviceId": 5,
          "errorCode": "E50002",
          "debugMessage": "Provider GLN is not valid",
          "messageArgs": {}
       },
   "status": 400
}
```
### <span id="page-45-0"></span>12.4 **Delete Asset**

#### **Sample Request**

*DELETE https://digasst-api.1worldsync.com/V2/assets/1WS-1232? app\_id=3cea2db2&ipGLN=0614141520015& &senderGLN=0614141520015&TIMESTAMP=2012-12-06T13%3A08%3A02Z& hash\_code=Qm0Sv4QCllGCo87ZC%2FvOr2ioSd2T7jCCgYGiZco4Al0%3D*

*HTTP/1.1 Accept-Encoding: gzip,deflate Accept: application/json Host: localhost:8080 Connection: Keep-Alive User-Agent: Apache-HttpClient/4.1.1 (java 1.5)*

#### **Sample Response:**

*HTTP/1.1 202 Accepted Date: Fri, 10 Oct 2014 16:36:35 GMT Content-Type: application/json*

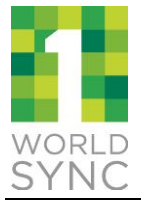

*Keep-Alive: timeout=5, max=100 Connection: Keep-Alive Transfer-Encoding: chunked*

```
{
   "data": null,
   "serviceError": null,
   "status": 202
}
```
**Error Response:**

```
HTTP/1.1 400 Bad Request
Server: Apache-Coyote/1.1
Content-Type: application/json
Transfer-Encoding: chunked
Date: Fri, 10 Oct 2014 16:19:40 GMT
Connection: close
{
   "data": null,
   "serviceError": {
          "httpStatus": 400,
          "serviceId": 5,
          "errorCode": "E50002",
          "debugMessage": "Provider GLN is not valid",
          "messageArgs": {}
       },
   "status": 400
}
```
### <span id="page-46-0"></span>**13 APPENDIX B - SAMPLE JSON OUTPUT FOR DIGITAL METADATA API**

### <span id="page-46-1"></span>**Add Asset Metadata**

### **Sample Request:**

https://digasset-api.1worldsync.com/V2/assets/metadata?app\_id=1234& ipGLN=1234567891234&senderGLN=1234567891234&TIMESTAMP=2012-12- 06T13%3A08%3A02Z& hash\_code=rbsri2xM1RQYy8MvL2zpJuZGbmLFLGpULDnOre2A1zg%3D *Accept-Encoding: gzip,deflate Content-Type: multipart/form-data; boundary="----=\_Part\_18\_21717342.1413224338727" MIME-Version: 1.0*

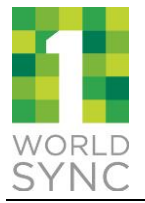

*------=\_Part\_18\_21717342.1413224338727 Content-Type: text/plain; charset=us-ascii Content-Transfer-Encoding: 7bit Content-Disposition: form-data; name="ipGLN"*

1234567891234 *------=\_Part\_18\_21717342.1413224338727 Content-Type: text/plain; charset=us-ascii Content-Transfer-Encoding: 7bit Content-Disposition: form-data; name="fileName"*

*SampleDAM.xml ------=\_Part\_18\_21717342.1413224338727 Content-Type: text/plain; charset=us-ascii Content-Transfer-Encoding: 7bit Content-Disposition: form-data; name="senderGLN"*

1234567891234

*------=\_Part\_18\_21717342.1413224338727 Content-Type: text/xml; charset=Cp1252; name=SampleDAM.xml Content-Transfer-Encoding: binary Content-Disposition: form-data; name="file"; fileName="SampleDAM.xml" ------=\_Part\_18\_21717342.1413224338727*

```
<?xml version="1.0"?>
<os:envelope xsi:schemaLocation="http://www.1sync.org 
http://www.1worldsync.com/schemas/item/2.0/CatalogueRequestProxy.xsd" 
xmlns:xsi="http://www.w3.org/2001/XMLSchema-instance" 
xmlns:os="http://www.1sync.org">
      <header version="2.0">
            <sender>1234567891234</sender>
            <representedParty>1234567891234</representedParty>
            <receiver>8380160030201</receiver>
            <messageId>MKR_9_18_14_0230</messageId>
            <creationDateTime>2009-04-29T13:10:14</creationDateTime>
      </header>
<catalogueRequest xmlns:xsi="http://www.w3.org/2001/XMLSchema-instance" 
xmlns:os="http://www.1sync.org" version="2.0">
            <header>
                   <userGLN>1234567891234</userGLN>
                   <userId>user@1worldsync.com</userId>
            </header>
            <document>
                   <documentId>doc.XL.20140829.2060.PL</documentId>
```
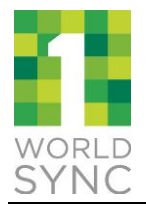

*<digitalAsset> <operation>ADD</operation> <gtin>00612345001033</gtin> <informationProviderGLN>0614141479993</informationProviderGLN> <targetMarket>US</targetMarket> <flex> <attr name="externalFileLinkFileName">deer.bmp</attr> <attrQualMany name="externalFileLinkContentDescription"> <value qual="en">adhjkahfjkslhfklshfalhflhglghalh</value> </attrQualMany> <attrQualMany name="fileFormatDescription"> <value qual="en">image/jpeg</value> </attrQualMany> <attr name="fileFormatName">BMP</attr> <attr name="uniformResourceIdentifier">https://dam.qa.catalog.1worldsync.com/im/dwn/1WS-8538</attr> <attr name="fileEffectiveEndDateTime">2014-12- 26T00:00:00</attr> <attr name="fileEffectiveStartDateTime">2014-04- 11T00:00:00</attr> <attr name="fileAspectRatio">4.0</attr> <attrQualMany name="filePrintWidth"> <value qual="BI">23</value> </attrQualMany> <attrQualMany name="filePrintHeight"> <value qual="BI">23</value> </attrQualMany> <attr name="isFileBackgroundTransparent">NOT\_APPLICABLE</attr> <attr name="fileColourSchemeCode">red</attr> <attrQualMany name="fileCameraPerspective"> <value qual="en">JHFSJKFHSJKLFHALAHFAHFLAFHLAFHA</value> </attrQualMany> <attr name="canFilesBeEdited">NOT\_APPLICABLE</attr> <attr name="isFileForInternalUseOnly">FALSE</attr> <attrQualMany name="fileUsageRestriction">*

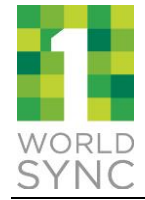

```
<value 
qual="en">igjsiogjsogjisogjsiojgiosgjsiogpsjgiosjggjgsjsgiojgiogjsioj</value>
                                </attrQualMany>
                                <attrQualMany name="fileCopyrightDescription">
                                       <value 
qual="en">JGISPJSIOGJIOPSJGSPJGOJSGGPJSXMVDKFKSJFLSGJSKLJ</value>
                                </attrQualMany>
                                <attrQualMany name="fileDisclaimerInformation">
                                       <value 
qual="en">DSGHSJGISOGJIOJGSIOJGIOGJISJGSIOJGSIOJGSIOGJGISOJGSIOGJSGIO</valu
e>
                                </attrQualMany>
                                <attrMany name="intendedPublicationCountry">
                                       <value>840</value>
                                </attrMany>
                                <attr 
name="isTalentReleaseOnFile">NOT_APPLICABLE</attr>
                                <attr 
name="typeOfInformation">PRODUCT_IMAGE</attr>
                          </flex>
                   </digitalAsset>
             </document>
      </catalogueRequest>
</os:envelope>
```
*------=\_Part\_18\_21717342.1413224338727--*

#### **Sample Response:**

```
HTTP/1.1 200 OK
Date: Fri, 10 Oct 2014 16:36:35 GMT
Content-Type: application/json
Keep-Alive: timeout=5, max=100
Connection: Keep-Alive
Transfer-Encoding: chunked
{
   "data": {
       "assetId" : "1WS-1234",
       "fileName" : null,
       "ipGLN" : "1234567891234",
       "ipName" : null,
       "type" : null,
       "size" : 0,
```
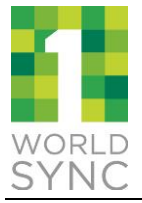

```
"height" : 0,
         "width" : 0,
         "url" : null,
         "version" : 0
         }
,
   "serviceError": null,
    "status": 200 
}
```
#### **Error Response:**

```
HTTP/1.1 400 Bad Request
Server: Apache-Coyote/1.1
Content-Type: application/json
Transfer-Encoding: chunked
Date: Fri, 10 Oct 2014 16:19:40 GMT
Connection: close
{
   "data": null,
   "serviceError": {
          "httpStatus": 400,
          "serviceId": 5,
          "errorCode": "E50002",
          "debugMessage": "Provider GLN is not valid",
          "messageArgs": {}
       },
   "status": 400
}
```
### <span id="page-50-0"></span>**Update Asset Metadata**

#### **Sample Request:**

```
PUT https://digasset-api.1worldsync.com/V2/assets/1WS-
8538/metadata?app_id=12345&ipGLN=1234567891234&senderGLN=1234567891234&TIM
ESTAMP=2012-12-06T13%3A08%3A02Z&
hash_code=RN8%2B6Hz0VBrjPa1qctKHfyaiL0JLGYzvikGPC%2FY%2F8Y8%3D
```

```
Accept-Encoding: gzip,deflate
Content-Type: multipart/form-data; boundary="----=_Part_18_21717342.1413224338727"
MIME-Version: 1.0
```
*------=\_Part\_18\_21717342.1413224338727 Content-Type: text/plain; charset=us-ascii*

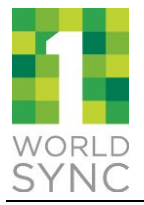

*Content-Transfer-Encoding: 7bit Content-Disposition: form-data; name="ipGLN"*

1234567891234 *------=\_Part\_18\_21717342.1413224338727 Content-Type: text/plain; charset=us-ascii Content-Transfer-Encoding: 7bit Content-Disposition: form-data; name="fileName"*

*SampleDAM.xml ------=\_Part\_18\_21717342.1413224338727 Content-Type: text/plain; charset=us-ascii Content-Transfer-Encoding: 7bit Content-Disposition: form-data; name="senderGLN"*

1234567891234 *------=\_Part\_18\_21717342.1413224338727 Content-Type: text/xml; charset=Cp1252; name=SampleDAM.xml Content-Transfer-Encoding: binary Content-Disposition: form-data; name="file"; fileName="SampleDAM.xml" ------=\_Part\_18\_21717342.1413224338727 Content-Type: text/plain;charset=us-ascii Content-Transfer-Encoding: 7bit Content-Disposition: form-data; name="assetId"*

```
1WS-8538
------=_Part_18_21717342.1413224338727
```

```
<?xml version="1.0"?>
<os:envelope xsi:schemaLocation="http://www.1sync.org 
http://www.1worldsync.com/schemas/item/2.0/CatalogueRequestProxy.xsd" 
xmlns:xsi="http://www.w3.org/2001/XMLSchema-instance" 
xmlns:os="http://www.1sync.org">
      <header version="2.0">
             <sender>1234567891234</sender>
             <representedParty>1234567891234</representedParty>
             <receiver>8380160030201</receiver>
             <messageId>MKR_9_18_14_0230</messageId>
             <creationDateTime>2009-04-29T13:10:14</creationDateTime>
      </header>
<catalogueRequest xmlns:xsi="http://www.w3.org/2001/XMLSchema-instance" 
xmlns:os="http://www.1sync.org" version="2.0">
             <header>
```
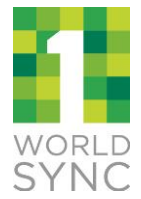

*<userId>user@1worldsync.com</userId> </header> <document> <documentId>doc.XL.20140829.2060.PL</documentId> <digitalAsset> <operation>MODIFY</operation> <gtin>00612345001033</gtin> <informationProviderGLN>0614141479993</informationProviderGLN> <targetMarket>US</targetMarket> <flex> <attr name="externalFileLinkFileName">deer.bmp</attr> <attrQualMany name="externalFileLinkContentDescription"> <value qual="en">adhjkahfjkslhfklshfalhflhglghalh</value> </attrQualMany> <attrQualMany name="fileFormatDescription"> <value qual="en">image/jpeg</value> </attrQualMany> <attr name="fileFormatName">BMP</attr> <attr name="uniformResourceIdentifier">https://dam.qa.catalog.1worldsync.com/im/dwn/1WS-8538</attr> <attr name="fileEffectiveEndDateTime">2014-12- 26T00:00:00</attr> <attr name="fileEffectiveStartDateTime">2014-04- 11T00:00:00</attr> <attr name="fileAspectRatio">4.0</attr> <attrQualMany name="filePrintWidth"> <value qual="BI">23</value> </attrQualMany> <attrQualMany name="filePrintHeight"> <value qual="BI">23</value> </attrQualMany> <attr name="isFileBackgroundTransparent">NOT\_APPLICABLE</attr> <attr name="fileColourSchemeCode">red</attr> <attrQualMany name="fileCameraPerspective"> <value qual="en">JHFSJKFHSJKLFHALAHFAHFLAFHLAFHA</value> </attrQualMany>*

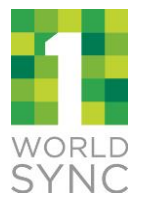

*<attr name="canFilesBeEdited">NOT\_APPLICABLE</attr> <attr name="isFileForInternalUseOnly">FALSE</attr> <attrQualMany name="fileUsageRestriction"> <value qual="en">igjsiogjsogjisogjsiojgiosgjsiogpsjgiosjggjgsjsgiojgiogjsioj</value> </attrQualMany> <attrQualMany name="fileCopyrightDescription"> <value qual="en">JGISPJSIOGJIOPSJGSPJGOJSGGPJSXMVDKFKSJFLSGJSKLJ</value> </attrQualMany> <attrQualMany name="fileDisclaimerInformation"> <value qual="en">DSGHSJGISOGJIOJGSIOJGIOGJISJGSIOJGSIOJGSIOGJGISOJGSIOGJSGIO</valu e> </attrQualMany> <attrMany name="intendedPublicationCountry"> <value>840</value> </attrMany> <attr name="isTalentReleaseOnFile">NOT\_APPLICABLE</attr> <attr name="typeOfInformation">PRODUCT\_IMAGE</attr> </flex> </digitalAsset> </document> </catalogueRequest> </os:envelope>*

*------=\_Part\_18\_21717342.1413224338727--*

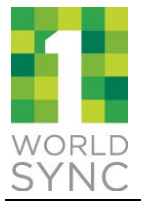

#### **Sample Response:**

```
HTTP/1.1 200 OK
Date: Fri, 10 Oct 2014 16:36:35 GMT
Content-Type: application/json
Keep-Alive: timeout=5, max=100
Connection: Keep-Alive
Transfer-Encoding: chunked
{
   "data": null,
   "serviceError": null,
   "status": 200
}
```
### **Error Response:**

```
HTTP/1.1 400 Bad Request
Server: Apache-Coyote/1.1
Content-Type: application/json
Transfer-Encoding: chunked
Date: Fri, 10 Oct 2014 16:19:40 GMT
Connection: close
{
   "data": null,
   "serviceError": {
          "httpStatus": 400,
          "serviceId": 5,
          "errorCode": "E50002",
          "debugMessage": "Provider GLN is not valid",
          "messageArgs": {}
       },
   "status": 400
}
```
### <span id="page-54-0"></span>**Delete Asset Metadata**

### **Sample Request:**

```
DELETE https://digasset-api.1worldsync.com/V2/assets/1WS-
1234/metadata?app_id=3cea2db2&ipGLN=0614141520015&ipName=Test&senderGLN=061
4141520015&TIMESTAMP=2012-12-06T13%3A08%3A02Z&
hash_code=KVbVsfM8br7nubzWfDCkcTg7kSHGcFqjupsLEObiZ6A%3D
```
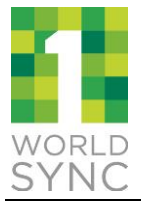

*HTTP/1.1 Accept-Encoding: gzip,deflate Accept: application/json Host: localhost:8080 Connection: Keep-Alive User-Agent: Apache-HttpClient/4.1.1 (java 1.5)*

#### **Sample Response:**

```
HTTP/1.1 202 Accepted
Date: Fri, 10 Oct 2014 16:36:35 GMT
Content-Type: application/json
Keep-Alive: timeout=5, max=100
Connection: Keep-Alive
Transfer-Encoding: chunked
{
   "data": null,
   "serviceError": null,
   "status": 202
}
```
#### **Error Response:**

```
HTTP/1.1 400 Bad Request
Server: Apache-Coyote/1.1
Content-Type: application/json
Transfer-Encoding: chunked
Date: Fri, 10 Oct 2014 16:19:40 GMT
Connection: close
{
   "data": null,
   "serviceError": {
          "httpStatus": 400,
          "serviceId": 5,
          "errorCode": "E50002",
          "debugMessage": "Provider GLN is not valid",
          "messageArgs": {}
      },
   "status": 400
}
```
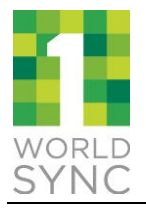

## <span id="page-56-0"></span>**14 APPENDIX C - SUPPORTED FILE TYPES**

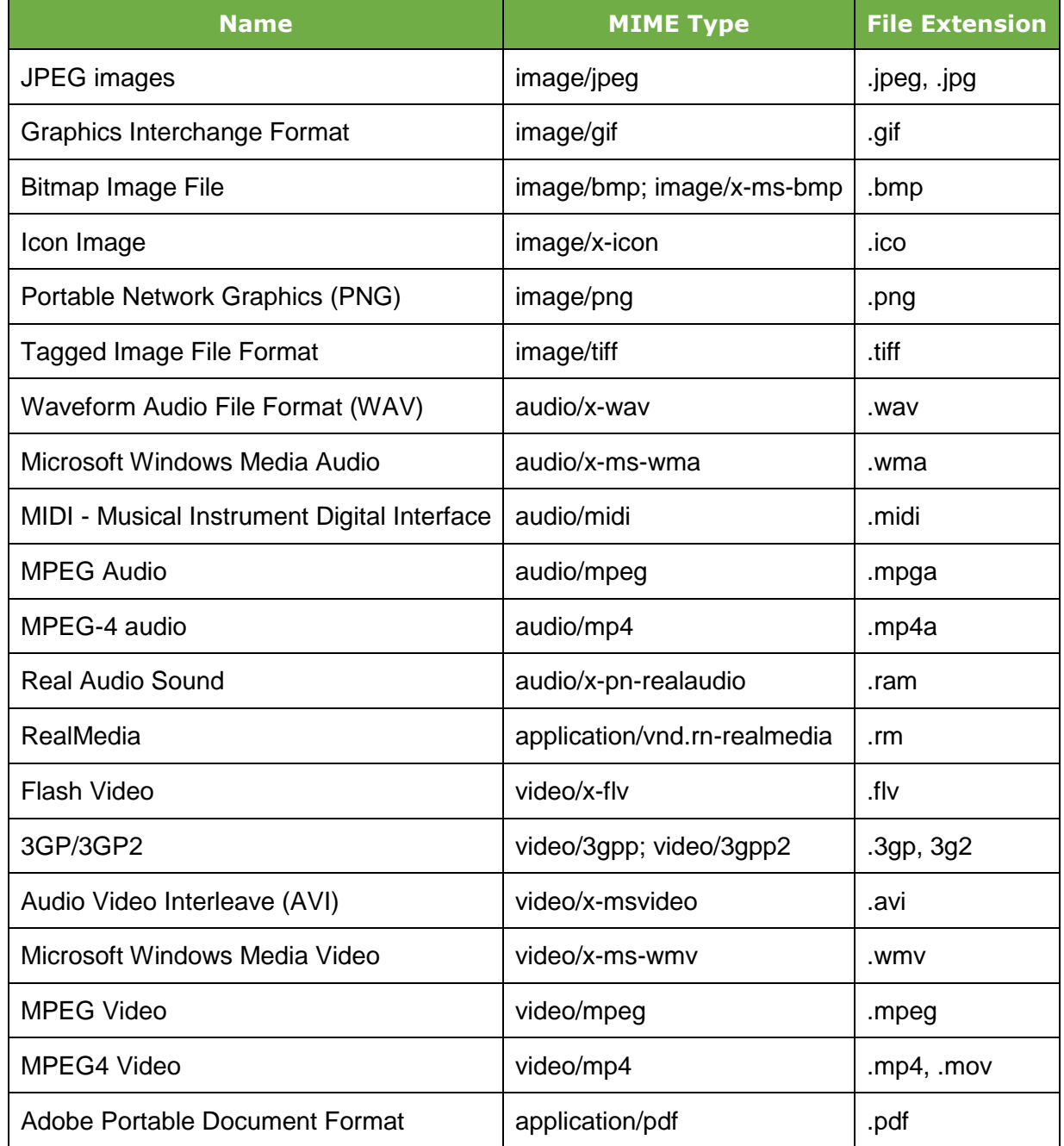

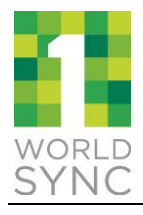

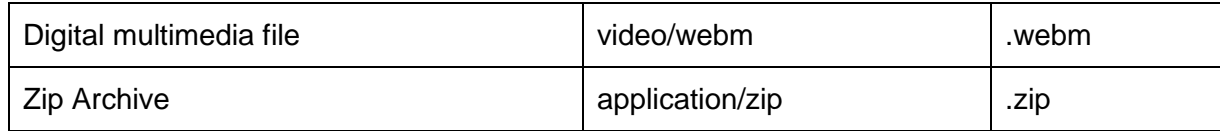

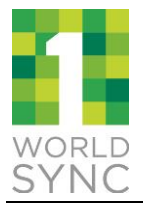

## <span id="page-58-0"></span>**CONTACT US**

If you need assistance please contact us at **technicalsupport@1worldsync.com**, or call any one of the following phone numbers:

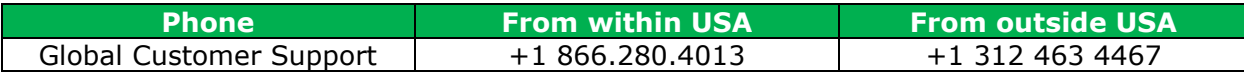